### <span id="page-0-0"></span>**Dell™ Inspiron™ M301Z/N301Z** サービスマニュアル

[作業を開始する前に](file:///C:/data/systems/insM301Z/ja/sm/before.htm#wp1438061) <u>[バッテリ](file:///C:/data/systems/insM301Z/ja/sm/battery.htm#wp1185262)</u><br>[モジュールカバー](file:///C:/data/systems/insM301Z/ja/sm/cover.htm#wp1231384) [メモリモジュール](file:///C:/data/systems/insM301Z/ja/sm/memory.htm#wp1180987) <u>[キーボード](file:///C:/data/systems/insM301Z/ja/sm/keyboard.htm#wp1188185)</u><br>パームレス<u>ト</u> <u>[電源ボタンボード](file:///C:/data/systems/insM301Z/ja/sm/pwrboard.htm#wp1189583)</u><br>ハードディスクドライブアセンブ<u>リ</u> [プロセッサファン](file:///C:/data/systems/insM301Z/ja/sm/fan.htm#wp1179891) Bluetooth® [ワイヤレステクノロジ内蔵カード](file:///C:/data/systems/insM301Z/ja/sm/btooth.htm#wp1202475) [フラッシュ](file:///C:/data/systems/insM301Z/ja/sm/bios.htm#wp1112218) BIOS [コイン型電池](file:///C:/data/systems/insM301Z/ja/sm/coinbatt.htm#wp1179886) <u>[ステータスライトボード](file:///C:/data/systems/insM301Z/ja/sm/ledbrd.htm#wp1202475)</u><br>[スピーカー](file:///C:/data/systems/insM301Z/ja/sm/speaker.htm#wp1038494) [ディスプレイ](file:///C:/data/systems/insM301Z/ja/sm/display.htm#wp1241701) <u>[カメラ](file:///C:/data/systems/insM301Z/ja/sm/camera.htm#wp1131377)</u><br>[ミドルカバー](file:///C:/data/systems/insM301Z/ja/sm/hingecvr.htm#wp1180201) AC [アダプタコネクタ](file:///C:/data/systems/insM301Z/ja/sm/acadpter.htm#wp1179891) <u>[システム基板](file:///C:/data/systems/insM301Z/ja/sm/sysboard.htm#wp1000473)</u><br>[ワイヤレスミニカード](file:///C:/data/systems/insM301Z/ja/sm/minicard.htm#wp1180236) [プロセッサヒートシンクアセンブリ](file:///C:/data/systems/insM301Z/ja/sm/cpucool.htm#wp1130593)

#### メモ、注意、警告

**シスモ: コンピュータを使いやすくするための重要な情報を説明しています。** 

**△ 注意: ハードウェアの損傷またはデータの損失の可能性あることを示し、問題を回避する方法を説明しています。** 

● **会: 物的損害、けが、または死亡の原因となる可能性があることを示します。** 

#### この文書の情報は、事前の通知なく変更されることがあります。 © **2010** すべての著作権は **Dell Inc.** にあります。

Dell Inc. の書面による許可のない複製は、いかなる形態においても厳重に禁じられています。

この文書で使用されている商標: Dell、DELL ロゴ、および Inspiron は Dell Inc. の商標です。Bluetooth は、Bluetooth SIG, Inc. が所有する登録商標で、ライセンスに基づいて Dell が使用するものです。Microsoft、<br>Windows、および Windows スタートボタンのロゴは、米国およびその他の国における商標または登録商標です。

この文書では、上記記載以外の商標および会社名が使用されている場合があります。これらの商標や会社名は、一切 Dell Inc. に帰属するものではありません。

#### 規制モデル:**P11S** シリーズ 規制タイプ:**P11S001; P11S002**

**2010** 年 **5** 月 **Rev. A00**

### <span id="page-1-0"></span>**AC** アダプタコネクタ **Dell™ Inspiron™ M301Z/N301Z** サービスマニュアル

● AC [アダプタコネクタの取り外し](#page-1-1)

● AC [アダプタコネクタの取り付け](#page-2-0)

- 警告**:** コンピュータ内部の作業を始める前に、お使いのコンピュータに付属しているガイドの安全にお使いいただくための注意事項をお読みください。安全にお使いいただくための ベストプラクティスの追加情報に関しては、規制順守ホームページ **www.dell.com/regulatory\_compliance** をご覧ください。
- 注意**:** コンピュータシステムの修理は、資格を持っているサービス技術者のみが行ってください。**Dell™** で認められていない修理による損傷は、保証の対象となりません。
- 注意: 静電気による損傷を避けるため、静電気防止用リストパンドを使用するか、または塗装されていない金属面 (コンピュータの背面にあるコネクタなど) に定期的に触れて、静<br>電気を身体から除去してください。
- 注意**:** コンピュータ内部の作業を始める前に、システム基板への損傷を防ぐため、メインバッテリを取り外します([バッテリの取り外しを](file:///C:/data/systems/insM301Z/ja/sm/battery.htm#wp1185372)参照)。

#### <span id="page-1-1"></span>**AC** アダプタコネクタの取り外し

- 1. [作業を開始する前にの](file:///C:/data/systems/insM301Z/ja/sm/before.htm#wp1438061)手順に従ってください。
- 2. バッテリを取り外します ([バッテリの取り外し](file:///C:/data/systems/insM301Z/ja/sm/battery.htm#wp1185372)を参照)。
- 3. モジュールカバーを取り外します [\(モジュールカバーの取り外しを](file:///C:/data/systems/insM301Z/ja/sm/cover.htm#wp1223484)参照)。
- 4. キーボードを取り外します [\(キーボードの取り外しを](file:///C:/data/systems/insM301Z/ja/sm/keyboard.htm#wp1188497)参照)。
- 5. パームレストを取り外します([パームレストの取り外しを](file:///C:/data/systems/insM301Z/ja/sm/palmrest.htm#wp1051070)参照)。
- 6. ディスプレイアセンブリを取り外します([ディスプレイアセンブリの取り外しを](file:///C:/data/systems/insM301Z/ja/sm/display.htm#wp1214210)参照)。
- 7. プロセッサファンを取り外します [\(プロセッサファンの取り外しを](file:///C:/data/systems/insM301Z/ja/sm/fan.htm#wp1184871)参照)。
- 8. ミドルカバーを取り外します [\(ミドルカバーの取り外し](file:///C:/data/systems/insM301Z/ja/sm/hingecvr.htm#wp1188834)を参照)。
- 9. 左ヒンジブラケットをコンピュータベースに固定しているネジを外します。

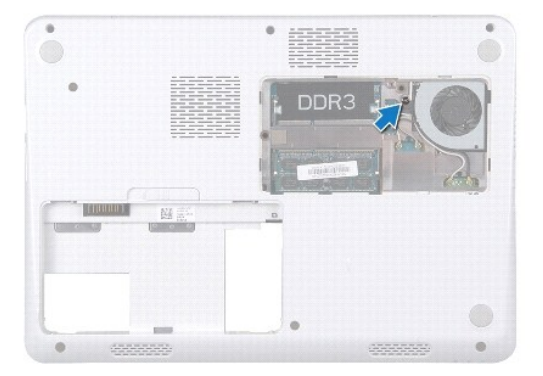

- 10. コンピュータを裏返し、左ヒンジブラケットを固定しているネジを外します。
- 11. 左ヒンジブラケットをコンピュータベースから持ち上げて外します。

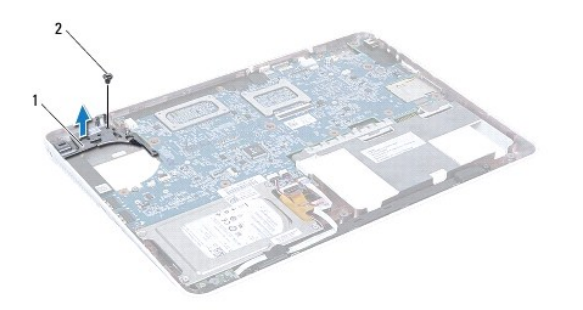

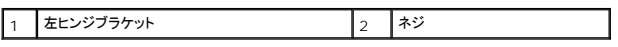

12. AC アダプタコネクタケーブルをシステム基板のコネクタから取り外します。

13. AC アダプタコネクタケーブルの配線をメモし、AC アダプタコネクタを持ち上げてコンピュータベースから取り外します。

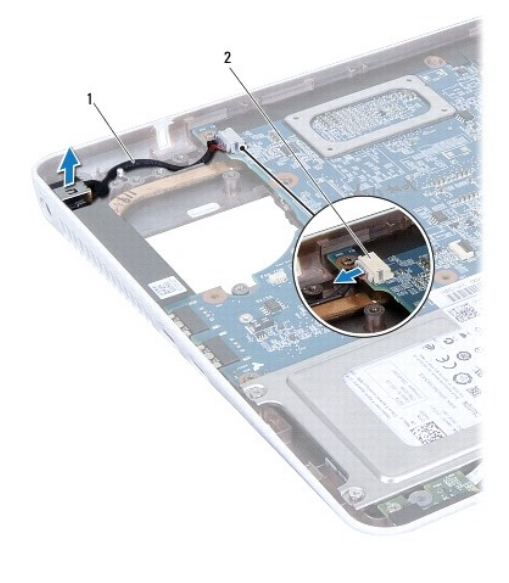

|AC アダプタコネクタケーブル |2 | システム基板コネクタ

### <span id="page-2-0"></span>**AC** アダプタコネクタの取り付け

- 1. <u>作業を開始する前に</u>の手順に従ってください。
- 2. AC アダプターコネクタケーブルを配線し直し、AC アダプターコネクターをコンピュータベースにセットします。
- 3. AC アダプタコネクタケーブルをシステム基板のコネクタに接続します。
- 4. 左ヒンジブラケットを AC アダプタコネクタの上に配置します。
- 5. 左ヒンジブラケットを固定しているネジを取り付けます。
- 6. ミドルカバーを取り付けます[\(ミドルカバーの取り付け](file:///C:/data/systems/insM301Z/ja/sm/hingecvr.htm#wp1189306)を参照)。
- 7. プロセッサファンを取り付けます [\(プロセッサファンの取り付け](file:///C:/data/systems/insM301Z/ja/sm/fan.htm#wp1184923)を参照)。
- 8. ディスプレイアセンブリを取り付けます([ディスプレイアセンブリの取り付けを](file:///C:/data/systems/insM301Z/ja/sm/display.htm#wp1203403)参照)。
- 9. パームレストを取り付けます(<u>パームレストの取り付け</u>を参照)。
- 10. キーボードを取り付けます(<u>キーボードの取り付け</u>を参照)。
- 11. コンピュータを裏返して、左ヒンジブラケットをコンピュータベースに固定するネジを取り付けます。
- 12. モジュールカバーを取り付けます(<u>モジュールカバーの取り付け</u>を参照)。
- 13. バッテリを取り付けます(<u>バッテリの取り付け</u>を参照してください)。

# 注意: コンピュータの電源を入れる前にすべてのネジを取り付け、コンピュータ内部にネジが残っていないか確認します。コンピュータ内部にネジが残っていると、コンピュータに<br>損傷を与える恐れがあります。

#### <span id="page-4-0"></span>バッテリ

**Dell™ Inspiron™ M301Z/N301Z** サービスマニュアル

- [バッテリの取り外し](#page-4-1) ● [バッテリの取り付け](#page-4-2)
- 警告**:** コンピュータ内部の作業を始める前に、お使いのコンピュータに付属しているガイドの安全にお使いいただくための注意事項をお読みください。安全にお使いいただくための ベストプラクティスの追加情報に関しては、規制順守ホームページ **www.dell.com/regulatory\_compliance** をご覧ください。
- 注意**:** コンピュータシステムの修理は、資格を持っているサービス技術者のみが行ってください。**Dell™** で認められていない修理による損傷は、保証の対象となりません。
- 注意: 静電気による損傷を避けるため、静電気防止用リストパンドを使用するか、または塗装されていない金属面 (コンピュータの背面にあるコネクタなど) に定期的に触れて、静<br>電気を身体から除去してください。
- 注意**:** コンピュータへの損傷を防ぐため、本製品専用のバッテリのみを使用してください。他の **Dell** コンピュータ用のバッテリは使用しないでください。

#### <span id="page-4-1"></span>バッテリの取り外し

- 1. [作業を開始する前にの](file:///C:/data/systems/insM301Z/ja/sm/before.htm#wp1438061)手順に従ってください。
- 2. コンピュータの電源を切り、裏返しにします。
- 3. バッテリリリースラッチを横にスライドさせます。
- 4. バッテリをバッテリベイから取り出します。

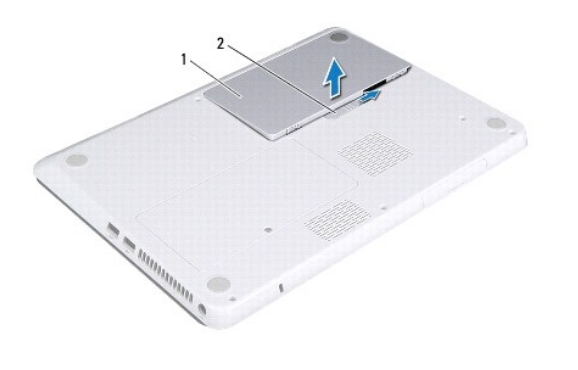

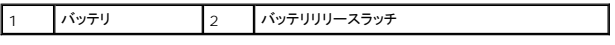

#### <span id="page-4-2"></span>バッテリの取り付け

#### **△ 注意: コンピュータへの損傷を防ぐため、本製品専用のパッテリのみを使用してください。**

- 1. <u>作業を開始する前に</u>の手順に従ってください。
- 2. バッテリをバッテリベイに置き、カチッと所定の場所に収まるまで押し下げます。

# <span id="page-5-0"></span>作業を開始する前に

#### **Dell™ Inspiron™ M301Z/N301Z** サービスマニュアル

- [推奨する工具とツール](#page-5-1)
- [コンピュータの電源を切る](#page-5-2)
- [コンピュータ内部の作業を始める前に](#page-5-3)

このマニュアルでは、コンピュータのコンポーネントの取り外しおよび取り付けについて説明します。特に指示がない限り、それぞれの手順では以下の条件を満たしていることを前提とします。

1 [コンピュータの電源を切ると](#page-5-2)[コンピュータ内部の作業を始める前にの](#page-5-3)手順をすでに完了していること。

- l コンピューターに同梱の、安全に関する情報を読んでいること。
- l コンポーネントを交換するか、または別途購入している場合は、取り外し手順と逆の順番で取り付けができること。

#### <span id="page-5-1"></span>推奨する工具とツール

このドキュメントで説明する操作には、以下のようなツールが必要です。

- l プラスドライバ
- 1 細めのマイナスドライバ
- l プラスチックスクライブ
- <sup>l</sup> BIOS 実行プログラムのアップデートは **support.jp.dell.com** で入手できます。

#### <span id="page-5-2"></span>コンピュータの電源を切る

#### 注意**:** データの損失を防ぐため、開いているすべてのファイルを保存してから閉じ、実行中のすべてのプログラムを終了してから、コンピュータの電源を切ります。

- 1. 開いているファイルをすべて保存して閉じ、使用中のプログラムをすべて終了します。
- 2. オペレーティングシステムをシャットダウンします。

Windows® Vista の場合:

スタート ? 、矢印 2 の順にクリックしてから、シャットダウン をクリックします。

Windows<sup>®</sup> 7 の場合:

スタート 3 、シャットダウン の順にクリックします。

3. コンピュータの電源が切れていることを確認します。オペレーティングシステム をシャットダウンしても、コンピューターの電源が自動的に切れない場合は、コンピューターの電源が切れるまで電 源ボタンを押し続けてください。

#### <span id="page-5-3"></span>コンピュータ内部の作業を始める前に

コンピュータの損傷を防ぎ、ご自身を危険から守るため、次の安全に関する注意事項に従ってください。

警告**:** コンピュータ内部の作業を始める前に、お使いのコンピュータに付属しているガイドの安全にお使いいただくための注意事項をお読みください。安全にお使いいただくための ベストプラクティスの追加情報に関しては、規制順守ホームページ **www.dell.com/regulatory\_compliance** をご覧ください。

**△ 注意: コンピュータシステムの修理は、資格を持っているサービス技術者のみが行ってください。デルが許可していない修理による損傷は、保証できません。** 

- 注意: コンポーネントおよびカードは直接§接点に触れないように慎重に扱います。カード上の部品や接続部分には触れないでください。カードを持つ際は縁を持つか、金属製の<br>取り付けブラケットの部分を持ってください。コンポーネントを持つ場合は両端で持つようにして、ピンには触れないでください。
- 注意: ケーブルを外すときは、コネクタまたはコネクタのプルタブを持ち、ケーブル自身を引っ張らないでください。ケーブルによっては、ロックタブ付きのコネクタがあるケーブル<br>もあります。このタイプのケーブルを取り外すときは、ロックタブを押し入れてからケーブルを抜きます。コネクタを抜く際には、コネクタピンを曲げないように、まっすぐ引き抜いて<br>ください。また、ケーブルを接続する際は、両方のコネクタの向きが合っていることを確認してください。

注意**:** コンピュータの損傷を防ぐため、コンピュータ内部の作業を始める前に、次の手順を実行します。

- 1. コンピュータのカバーに傷がつかないように、作業台が平らであり、汚れていないことを確認します。
- 2. コンピューター([コンピュータの電源を切るを](#page-5-2)参照)と取り付けているデバイスすべての電源を切ります。

#### **△ 注意: ネットワークケーブルを取り外すには、まずケーブルのプラグをコンピュータから外し、次にケーブルをネットワークデバイスから外します。**

- 3. 電話ケーブルやネットワークケーブルをすべてコンピュータから取り外します。
- 4. インストール済みのすべてのカードを押して、7-in-1 メディアカードリーダーから取り出します。
- 5. コンピュータ、および取り付けられているすべてのデバイスをコンセントから外します。
- 6. 取り付けられているすべてのデバイスをコンピューターから外します。

#### 注意**:** コンピュータ内部の作業を始める前に、システム基板への損傷を防ぐため、メインバッテリを取り外します([バッテリの取り外しを](file:///C:/data/systems/insM301Z/ja/sm/battery.htm#wp1185372)参照)。

- 7. バッテリを取り外します(<u>[バッテリの取り外し](file:///C:/data/systems/insM301Z/ja/sm/battery.htm#wp1185372)</u>を参照)。
- 8. コンピュータの表面を上にしてディスプレイを開き、電源ボタンを押してシステム基板の静電気を除去します。

#### <span id="page-7-0"></span>フラッシュ **BIOS**

**Dell™ Inspiron™ M301Z/N301Z** サービスマニュアル

- 1. コンピュータの電源を入れます。
- 2. **support.dell.com/support/downloads** にアクセスします。
- 3. **Select Model**(製品の選択) をクリックします。
- 4. お使いのコンピュータに対応した BIOS アップデートファイルを選択します。

**シンキ: お使いのコンピュータのサービスタグは、コンピュータ底部のラベルに記載されています。** 

コンピューターのサービスタグがある場合:

- a. **Enter a Service Tag**(サービスタグを入力) をクリックします。
- b. **Enter a service tag:**(サービスタグを入力) フィールドにコンピュータのサービスタグを入力し、**Go**(実行) をクリックします[。手順](#page-7-1) 5 に進みます。

コンピューターのサービスタグがない場合:

- a. ファミリーの選択 リストで製品のタイプを選択します。
- b. 製品タイプの選択 リストで製品のブランドを選択します。
- c. 製品モデルの選択 リストで製品のモデル番号を選択します。

**メモ: モデルの選択を誤り、もう一度やり直したい場合は、メニューの右上にある最初からやり直すをクリックします。** 

- d. **Confirm**(確認) をクリックします。
- <span id="page-7-1"></span>5. 選択した項目の一覧が画面に表示されます。**BIOS** をクリックします。
- 6. **今すぐダウンロードする** をクリックしてファイルをダウンロードします。<br>- フ**ァイルのダウンロード** ウィンドウが表示されます。
- 7. ファイルをデスクトップに保存する場合は、保存 をクリックします。ファイルがデスクトップにダウンロードされます。
- 8. **Download Complete**(ダウンロード終了)ウィンドウが表示されたら、 **Close**(閉じる)をクリックします。 デスクトップにファイルのアイコンが表示され、そのファイルにはダウンロードした BIOS アップデートファイルと同じ名前が付いています。
- 9. デスクトップ上のファイルのアイコンをダブルクリックし、画面の指示に従います。

### <span id="page-8-0"></span>**Bluetooth®** ワイヤレステクノロジ内蔵カード

**Dell™ Inspiron™ M301Z/N301Z** サービスマニュアル

- Bluetooth [カードの取り外し](#page-8-1)
- Bluetooth [カードの取り付け](#page-8-2)
- 警告**:** コンピュータ内部の作業を始める前に、お使いのコンピュータに付属しているガイドの安全にお使いいただくための注意事項をお読みください。安全にお使いいただくための ベストプラクティスの追加情報に関しては、規制順守ホームページ **www.dell.com/regulatory\_compliance** をご覧ください。
- 注意**:** コンピュータシステムの修理は、資格を持っているサービス技術者のみが行ってください。**Dell™** で認められていない修理による損傷は、保証の対象となりません。
- 注意: 静電気による損傷を避けるため、静電気防止用リストパンドを使用するか、または塗装されていない金属面 (コンピュータの背面にあるコネクタなど) に定期的に触れて、静<br>電気を身体から除去してください。

**△ 注意: コンピュータ内部の作業を始める前に、システム基板への損傷を防ぐため、メインパッテリを取り外します(<u>パッテリの取り外し</u>を参照)。** 

Bluetooth ワイヤレステクノロジのカードを購入された場合は、お使いのコンピュータにすでにインストールされています。

#### <span id="page-8-1"></span>**Bluetooth** カードの取り外し

- 1. [作業を開始する前にの](file:///C:/data/systems/insM301Z/ja/sm/before.htm#wp1438061)手順に従ってください。
- 2. バッテリを取り外します([バッテリの取り外し](file:///C:/data/systems/insM301Z/ja/sm/battery.htm#wp1185372)を参照)。
- 3. モジュールカバーを取り外します [\(モジュールカバーの取り外しを](file:///C:/data/systems/insM301Z/ja/sm/cover.htm#wp1223484)参照)。
- 4. キーボードを取り外します [\(キーボードの取り外しを](file:///C:/data/systems/insM301Z/ja/sm/keyboard.htm#wp1188497)参照)。
- 5. パームレストを取り外します([パームレストの取り外しを](file:///C:/data/systems/insM301Z/ja/sm/palmrest.htm#wp1051070)参照)。
- 6. Bluetooth カードをシステム基板に固定しているネジを外します。
- 7. Bluetooth カードを持ち上げてシステム基板のコネクタから外します。

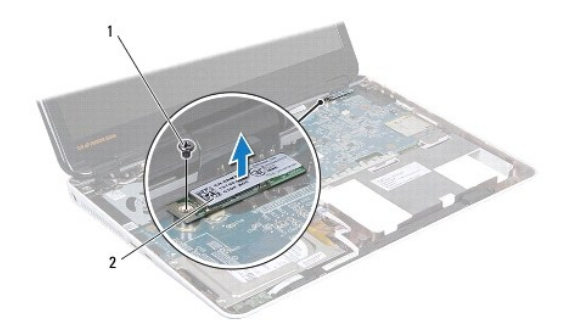

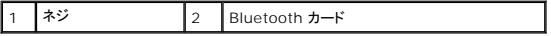

#### <span id="page-8-2"></span>**Bluetooth** カードの取り付け

- 1. [作業を開始する前にの](file:///C:/data/systems/insM301Z/ja/sm/before.htm#wp1438061)手順に従ってください。
- 2. Bluetooth カードのコネクタをシステム基板のコネクタに合わせ、Bluetooth カードを押し下げてシステム基板に取り付けます。
- 3. Bluetooth カードをシステム基板に固定するネジを取り付けます。
- 4. パームレストを取り付けます[\(パームレストの取り付けを](file:///C:/data/systems/insM301Z/ja/sm/palmrest.htm#wp1051265)参照)。
- 5. キーボードを取り付けます (<u>キーボードの取り付け</u>を参照)。
- 6. モジュールカバーを取り付けます ([モジュールカバーの取り付けを](file:///C:/data/systems/insM301Z/ja/sm/cover.htm#wp1229256)参照)。
- 7. バッテリを取り付けます(<u>バッテリの取り付け</u>を参照)。

# 注意: コンピュータの電源を入れる前にすべてのネジを取り付け、コンピュータ内部にネジが残っていないか確認します。コンピュータ内部にネジが残っていると、コンピュータに<br>損傷を与える恐れがあります。

#### <span id="page-10-0"></span>カメラ

**Dell™ Inspiron™ M301Z/N301Z** サービスマニュアル

- [カメラの取り外し](#page-10-1)
- [カメラの取り付け](#page-11-0)
- 警告**:** コンピュータ内部の作業を始める前に、お使いのコンピュータに付属しているガイドの安全にお使いいただくための注意事項をお読みください。安全にお使いいただくための ベストプラクティスの追加情報に関しては、規制順守ホームページ **www.dell.com/regulatory\_compliance** をご覧ください。
- 注意**:** コンピュータシステムの修理は、資格を持っているサービス技術者のみが行ってください。**Dell™** で認められていない修理による損傷は、保証の対象となりません。
- 注意: 静電気による損傷を避けるため、静電気防止用リストパンドを使用するか、または塗装されていない金属面 (コンピュータの背面にあるコネクタなど) に定期的に触れて、静<br>電気を身体から除去してください。
- **△ 注意: コンピュータ内部の作業を始める前に、システム基板への損傷を防ぐため、メインパッテリを取り外します(<u>パッテリの取り外し</u>を参照)。**

#### <span id="page-10-1"></span>カメラの取り外し

- 1. [作業を開始する前にの](file:///C:/data/systems/insM301Z/ja/sm/before.htm#wp1438061)手順に従ってください。
- 2. ディスプレイアセンブリを取り外します([ディスプレイアセンブリの取り外しを](file:///C:/data/systems/insM301Z/ja/sm/display.htm#wp1214210)参照)。
- 3. ディスプレイベゼルを取り外します[\(ディスプレイベゼルの取り外し](file:///C:/data/systems/insM301Z/ja/sm/display.htm#wp1254402)を参照)。
- 4. ワイヤレス LAN アンテナをディスプレイカバーに固定する 2 本のネジを取り外します。
- 5. カメラケーブルをカメラモジュール上のコネクタから外します。
- 6. ワイヤレス LAN アンテナをディスプレイパネルから持ち上げて外します。

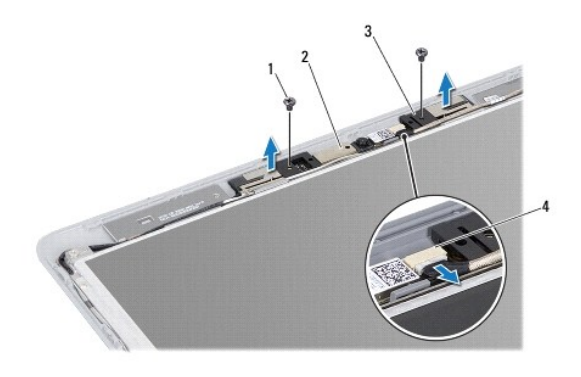

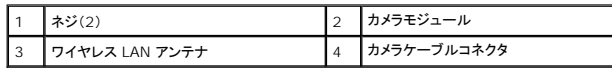

7. カメラモジュールをディスプレイカバーから持ち上げます。

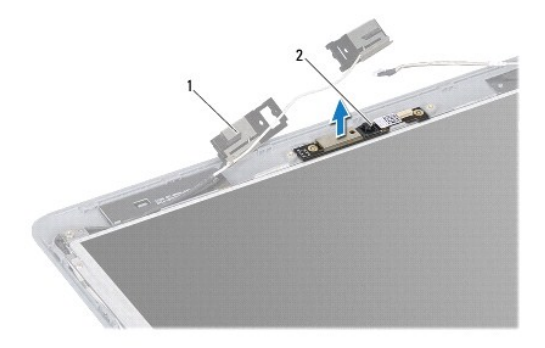

1 フイヤレス LAN アンテナ 2 カメラモジュール

#### <span id="page-11-0"></span>カメラの取り付け

- 1. <u>作業を開始する前に</u>の手順に従ってください。
- 2. 位置合わせポストを使用して、カメラモジュールをディスプレイカバーに配置します。
- 3. カメラモジュールを押し下げて、ディスプレイカバーに固定します。
- 4. ワイヤレス LAN アンテナをカメラモジュールに置き、 ワイヤレス LAN アンテナをディスプレイカバーに固定する 2 本のネジを取り付けます。
- 5. カメラケーブルをカメラのコネクターに接続します。
- 6. ディスプレイベゼルを取り付けます[\(ディスプレイベゼルの取り付け](file:///C:/data/systems/insM301Z/ja/sm/display.htm#wp1254466)を参照)。
- 7. ディスプレイアセンブリを取り付けます([ディスプレイアセンブリの取り付けを](file:///C:/data/systems/insM301Z/ja/sm/display.htm#wp1203403)参照)。
- 注意: コンピュータの電源を入れる前にすべてのネジを取り付け、コンピュータ内部にネジが残っていないか確認します。コンピュータ内部にネジが残っていると、コンピュータに<br>損傷を与える恐れがあります。

#### <span id="page-12-0"></span>コイン型電池

**Dell™ Inspiron™ M301Z/N301Z** サービスマニュアル

- [コイン型電池の取り外し](#page-12-1)
- [コイン型電池の取り付け](#page-13-0)
- 警告**:** コンピュータ内部の作業を始める前に、お使いのコンピュータに付属しているガイドの安全にお使いいただくための注意事項をお読みください。安全にお使いいただくための ベストプラクティスの追加情報に関しては、規制順守ホームページ **www.dell.com/regulatory\_compliance** をご覧ください。
- 注意**:** コンピュータシステムの修理は、資格を持っているサービス技術者のみが行ってください。**Dell™** で認められていない修理による損傷は、保証の対象となりません。
- 注意: 静電気による損傷を避けるため、静電気防止用リストパンドを使用するか、または塗装されていない金属面 (コンピュータの背面にあるコネクタなど) に定期的に触れて、静<br>電気を身体から除去してください。
- 注意**:** コンピュータ内部の作業を始める前に、システム基板への損傷を防ぐため、メインバッテリを取り外します([バッテリの取り外しを](file:///C:/data/systems/insM301Z/ja/sm/battery.htm#wp1185372)参照)。

#### <span id="page-12-1"></span>コイン型電池の取り外し

- 1. [作業を開始する前にの](file:///C:/data/systems/insM301Z/ja/sm/before.htm#wp1438061)手順に従ってください。
- 2. バッテリを取り外します([バッテリの取り外し](file:///C:/data/systems/insM301Z/ja/sm/battery.htm#wp1185372)を参照)。
- 3. モジュールカバーを取り外します [\(モジュールカバーの取り外しを](file:///C:/data/systems/insM301Z/ja/sm/cover.htm#wp1223484)参照)。
- 4. キーボードを取り外します [\(キーボードの取り外しを](file:///C:/data/systems/insM301Z/ja/sm/keyboard.htm#wp1188497)参照)。
- 5. パームレストを取り外します([パームレストの取り外しを](file:///C:/data/systems/insM301Z/ja/sm/palmrest.htm#wp1051070)参照)。
- 6. コネクタラッチを持ち上げてプルタブを引き、ハードディスクドライブケーブルおよびステータスライトボードケーブルを、システム基板の各コネクタから外します。

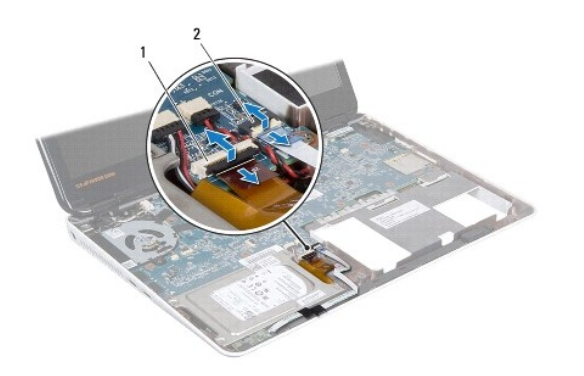

 $\boxed{1}$  ハードディスクドライブケーブルコネクタ  $\boxed{2}$  ステータスライトボードケーブルコネクタ

7. システム基板上のコネクタからコイン型電池ケーブルを外します。

8. コイン型バッテリはシステム基板に接着されています。プラスティック製のスクライブを使ってコイン型電池を持ち上げ、コンピュータベースのバッテリソケットから取り外します。

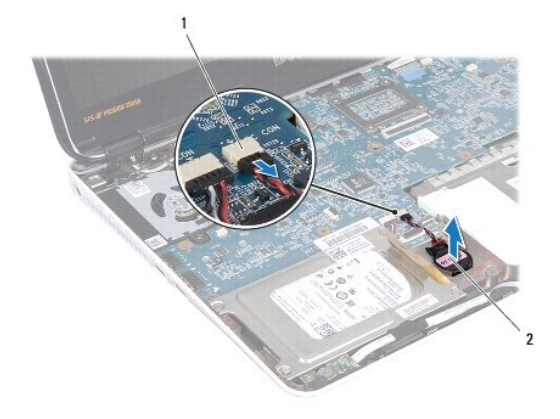

|1 | システム基板コネクタ | 2 | コイン型電池

#### <span id="page-13-0"></span>コイン型電池の取り付け

- 1. [作業を開始する前にの](file:///C:/data/systems/insM301Z/ja/sm/before.htm#wp1438061)手順に従ってください。
- 2. コイン型電池の接着面を下にして、コイン型電池を押してコンピュータベースのソケットに固定します。
- 3. コイン型電池ケーブルをシステム基板上のコネクタに接続します。
- 4. ハードディスクドライブケーブルおよびステータスライトボードケーブルをシステム基板の各コネクタにスライドさせます。コネクタラッチを押し下げ、ケーブルを固定します。
- 5. パームレストを取り付けます[\(パームレストの取り付けを](file:///C:/data/systems/insM301Z/ja/sm/palmrest.htm#wp1051265)参照)。
- 6. キーボードを取り付けます (<u>キーボードの取り付け</u>を参照)。
- 7. モジュールカバーを取り付けます ([モジュールカバーの取り付けを](file:///C:/data/systems/insM301Z/ja/sm/cover.htm#wp1229256)参照)。
- 8. バッテリを取り付けます(<u>バッテリの取り付け</u>を参照)。

# 注意: コンピュータの電源を入れる前にすべてのネジを取り付け、コンピュータ内部にネジが残っていないか確認します。コンピュータ内部にネジが残っていると、コンピュータに<br>損傷を与える恐れがあります。

#### <span id="page-14-0"></span>モジュールカバー

**Dell™ Inspiron™ M301Z/N301Z** サービスマニュアル

- [モジュールカバーの取り外し](#page-14-1)
- [モジュールカバーの取り付け](#page-14-2)
- 警告**:** コンピュータ内部の作業を始める前に、お使いのコンピュータに付属しているガイドの安全にお使いいただくための注意事項をお読みください。安全にお使いいただくための ベストプラクティスの追加情報に関しては、規制順守ホームページ **www.dell.com/regulatory\_compliance** をご覧ください。
- 注意**:** コンピュータシステムの修理は、資格を持っているサービス技術者のみが行ってください。**Dell™** で認められていない修理による損傷は、保証の対象となりません。
- 注意: 静電気による損傷を避けるため、静電気防止用リストパンドを使用するか、または塗装されていない金属面 (コンピュータの背面にあるコネクタなど) に定期的に触れて、静<br>電気を身体から除去してください。
- **△ 注意: コンピュータ内部の作業を始める前に、システム基板への損傷を防ぐため、メインパッテリを取り外します([バッテリの取り外しを](file:///C:/data/systems/insM301Z/ja/sm/battery.htm#wp1185372)参照)。**

#### <span id="page-14-1"></span>モジュールカバーの取り外し

- 1. [作業を開始する前にの](file:///C:/data/systems/insM301Z/ja/sm/before.htm#wp1438061)手順に従ってください。
- 2. バッテリを取り外します ([バッテリの取り外し](file:///C:/data/systems/insM301Z/ja/sm/battery.htm#wp1185372)を参照)。
- 3. モジュールカバーをコンピュータベースに固定しているネジを緩めます。
- 4. モジュールカバーを持ち上げてコンピュータベースから取り外します。

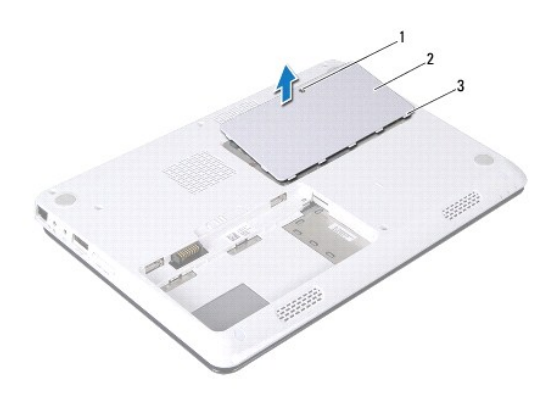

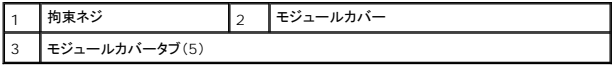

### <span id="page-14-2"></span>モジュールカバーの取り付け

- 1. [作業を開始する前にの](file:///C:/data/systems/insM301Z/ja/sm/before.htm#wp1438061)手順に従ってください。
- 2. モジュールカバーのタブをコンピュータベースのスロットに差し込んで、モジュールカバーを所定の位置に慎重にはめ込みます。
- 3. モジュールカバーをコンピュータベースに固定するネジを締めます。
- 4. バッテリを取り付けます([バッテリの取り付けを](file:///C:/data/systems/insM301Z/ja/sm/battery.htm#wp1185330)参照)。

注意: コンピュータの電源を入れる前にすべてのネジを取り付け、コンピュータ内部にネジが残っていないか確認します。コンピュータ内部にネジが残っていると、コンピュータに<br>損傷を与える恐れがあります。

#### <span id="page-16-0"></span>プロセッサヒートシンクアセンブリ **Dell™ Inspiron™ M301Z/N301Z** サービスマニュアル

- [プロセッサヒートシンクアセンブリの取り外し](#page-16-1)
- [プロセッサヒートシンクアセンブリの取り付け](#page-16-2)
- 警告**:** コンピュータ内部の作業を始める前に、お使いのコンピュータに付属しているガイドの安全にお使いいただくための注意事項をお読みください。安全にお使いいただくための ベストプラクティスの追加情報に関しては、規制順守ホームページ **www.dell.com/regulatory\_compliance** をご覧ください。
- 警告: ヒートシンクがまだ熱いときにプロセッサヒートシンクアセンブリをコンピュータから取り外す場合は、プロセッサヒートシンクアセンブリの金属ハウジングに<u>触れないでくださ</u><br><u>い</u>。
- 注意**:** コンピュータシステムの修理は、資格を持っているサービス技術者のみが行ってください。**Dell™** で認められていない修理による損傷は、保証の対象となりません。
- 注意: 静電気による損傷を避けるため、静電気防止用リストパンドを使用するか、または塗装されていない金属面 (コンピュータの背面にあるコネクタなど) に定期的に触れ*て、*静<br>電気を身体から除去してください。
- 注意**:** コンピュータ内部の作業を始める前に、システム基板への損傷を防ぐため、メインバッテリを取り外します([バッテリの取り外しを](file:///C:/data/systems/insM301Z/ja/sm/battery.htm#wp1185372)参照)。

#### <span id="page-16-1"></span>プロセッサヒートシンクアセンブリの取り外し

- 1. [作業を開始する前にの](file:///C:/data/systems/insM301Z/ja/sm/before.htm#wp1438061)手順に従ってください。
- 2. [システム基板の取り外し](file:///C:/data/systems/insM301Z/ja/sm/sysboard.htm#wp1037428)の[手順](file:///C:/data/systems/insM301Z/ja/sm/sysboard.htm#wp1059320) 2 から手順 18 の手順に従ってください。
- 3. プロセッサヒートシンクアセンブリをシステム基板に固定している 8 本のネジを、プロセッサヒートシンク上に表示されている順番に従って緩めます。
- 4. プロセッサヒートシンクアセンブリをシステム基板から取り外します。

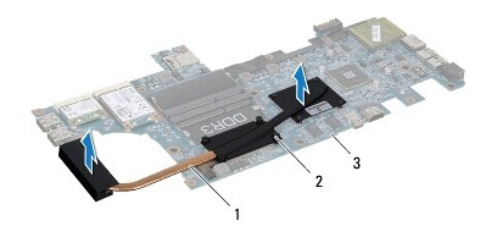

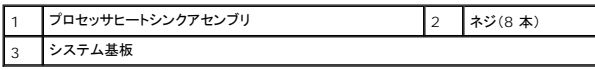

#### <span id="page-16-2"></span>プロセッサヒートシンクアセンブリの取り付け

メモ**:** 元のプロセッサおよびヒートシンクを共に再び取り付ける場合は、元のサーマルパッドを使用できます。プロセッサまたはヒートシンクのいずれかを交換する場合は、熱伝導性を確実に得る ため、キット内のサーマルパッドを使用します。

- メモ**:** この手順では、プロセッサヒートシンクアセンブリが事前に取り外され、取り付けを行う準備が整っていることを前提とします。
- 1. [作業を開始する前にの](file:///C:/data/systems/insM301Z/ja/sm/before.htm#wp1438061)手順に従ってください。
- 2. プロセッサヒートシンクアセンブリの 8 本のネジをシステム基板のネジ穴と合わせ、プロセッサヒートシンク上に表示されている順番に従ってネジを締めます。
- 3. [システム基板の取り付け](file:///C:/data/systems/insM301Z/ja/sm/sysboard.htm#wp1050884)[の手順](file:///C:/data/systems/insM301Z/ja/sm/sysboard.htm#wp1059360) 4 から[手順](file:///C:/data/systems/insM301Z/ja/sm/sysboard.htm#wp1044459) 20 の手順に従ってください。
- 注意: コンピュータの電源を入れる前にすべてのネジを取り付け、コンピュータ内部にネジが残っていないか確認します。コンピュータ内部にネジが残っていると、コンピュータに<br>損傷を与える恐れがあります。

## <span id="page-18-0"></span>ディスプレイ

**Dell™ Inspiron™ M301Z/N301Z** サービスマニュアル

- [ヒンジキャップ](#page-18-1)
- [ディスプレイアセンブリ](#page-19-1)
- [ディスプレイベゼル](#page-21-1)
- [ディスプレイパネル](#page-21-2)
- 警告**:** コンピュータ内部の作業を始める前に、お使いのコンピュータに付属しているガイドの安全にお使いいただくための注意事項をお読みください。安全にお使いいただくための ベストプラクティスの追加情報に関しては、規制順守ホームページ **www.dell.com/regulatory\_compliance** をご覧ください。
- 注意**:** コンピュータシステムの修理は、資格を持っているサービス技術者のみが行ってください。**Dell™** で認められていない修理による損傷は、保証の対象となりません。
- 注意: 静電気による損傷を避けるため、静電気防止用リストパンドを使用するか、または塗装されていない金属面 (コンピュータの背面にあるコネクタなど) に定期的に触れ*て、*静<br>電気を身体から除去してください。

٦

注意**:** コンピュータ内部の作業を始める前に、システム基板への損傷を防ぐため、メインバッテリを取り外します([バッテリの取り外しを](file:///C:/data/systems/insM301Z/ja/sm/battery.htm#wp1185372)参照)。

### <span id="page-18-1"></span>ヒンジキャップ

#### <span id="page-18-2"></span>ヒンジキャップの取り外し

- 注意**:** ヒンジキャップは大変壊れやすい部品です。ヒンジキャップへの損傷を防ぐため、取り外しには注意してください。
- 1. [作業を開始する前にの](file:///C:/data/systems/insM301Z/ja/sm/before.htm#wp1438061)手順に従ってください。
- 2. バッテリを取り外します([バッテリの取り外し](file:///C:/data/systems/insM301Z/ja/sm/battery.htm#wp1185372)を参照)。
- 3. モジュールカバーを取り外します [\(モジュールカバーの取り外しを](file:///C:/data/systems/insM301Z/ja/sm/cover.htm#wp1223484)参照)。
- 4. メモリモジュールを取り外します([メモリモジュールの取り外し](file:///C:/data/systems/insM301Z/ja/sm/memory.htm#wp1186694)を参照)。
- 5. キーボードを取り外します [\(キーボードの取り外しを](file:///C:/data/systems/insM301Z/ja/sm/keyboard.htm#wp1188497)参照)。
- 6. パームレストを取り外します([パームレストの取り外しを](file:///C:/data/systems/insM301Z/ja/sm/palmrest.htm#wp1051070)参照)。
- 7. Bluetooth カードを取り外します (Bluetooth [カードの取り外し](file:///C:/data/systems/insM301Z/ja/sm/btooth.htm#wp1202501)を参照)。
- 8. プラスチック製のスクライブを使用して、ヒンジキャップをディスプレイアセンブリから外します。

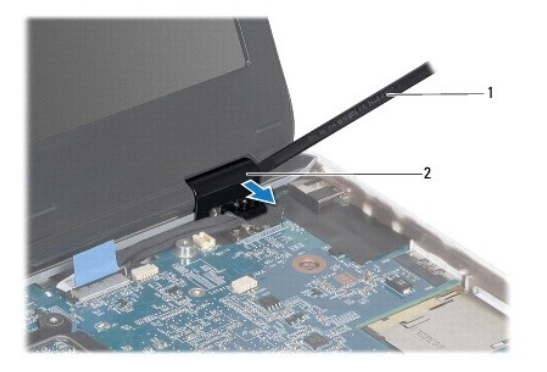

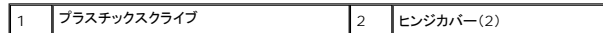

#### <span id="page-19-2"></span><span id="page-19-0"></span>ヒンジキャップの取り付け

- 1. [作業を開始する前にの](file:///C:/data/systems/insM301Z/ja/sm/before.htm#wp1438061)手順に従ってください。
- 2. ヒンジキャップをディスプレヒンジの上に置き、カチッとはめ込みます。
- 3. Bluetooth カードを取り付けます (Bluetooth [カードの取り付け](file:///C:/data/systems/insM301Z/ja/sm/btooth.htm#wp1202569)を参照)。
- 4. パームレストを取り付けます[\(パームレストの取り付けを](file:///C:/data/systems/insM301Z/ja/sm/palmrest.htm#wp1051265)参照)。
- 5. キーボードを取り付けます ([キーボードの取り付けを](file:///C:/data/systems/insM301Z/ja/sm/keyboard.htm#wp1196914)参照)。
- 6. メモリモジュールを取り付けます ([メモリモジュールの取り付け](file:///C:/data/systems/insM301Z/ja/sm/memory.htm#wp1181089)を参照)。
- 7. モジュールカバーを取り付けます (<u>モジュールカバーの取り付け</u>を参照)。
- 8. バッテリを取り付けます([バッテリの取り付けを](file:///C:/data/systems/insM301Z/ja/sm/battery.htm#wp1185330)参照)。

# 注意: コンピュータの電源を入れる前にすべてのネジを取り付け、コンピュータ内部にネジが残っていないか確認します。コンピュータ内部にネジが残っていると、コンピュータに<br>損傷を与える恐れがあります。

### <span id="page-19-1"></span>ディスプレイアセンブリ

#### <span id="page-19-3"></span>ディスプレイアセンブリの取り外し

- 1. [作業を開始する前にの](file:///C:/data/systems/insM301Z/ja/sm/before.htm#wp1438061)手順に従ってください。
- 2. バッテリを取り外します([バッテリの取り外し](file:///C:/data/systems/insM301Z/ja/sm/battery.htm#wp1185372)を参照)。
- 3. モジュールカバーを取り外します [\(モジュールカバーの取り外しを](file:///C:/data/systems/insM301Z/ja/sm/cover.htm#wp1223484)参照)。
- 4. メモリモジュールを取り外します ([メモリモジュールの取り外し](file:///C:/data/systems/insM301Z/ja/sm/memory.htm#wp1186694)を参照)。
- 5. キーボードを取り外します [\(キーボードの取り外しを](file:///C:/data/systems/insM301Z/ja/sm/keyboard.htm#wp1188497)参照)。
- 6. パームレストを取り外します([パームレストの取り外しを](file:///C:/data/systems/insM301Z/ja/sm/palmrest.htm#wp1051070)参照)。
- 7. コンピュータを裏返します。
- 8. コンピュータベースからミニカードアンテナケーブルを外します。

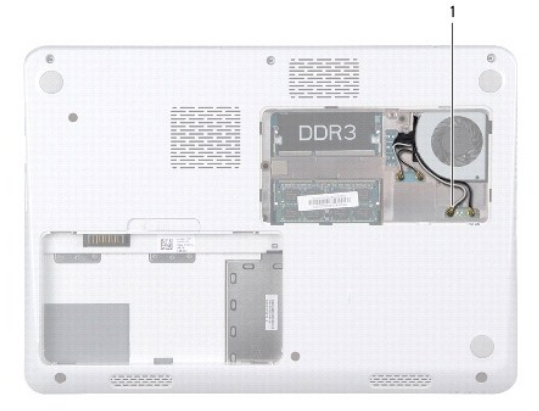

#### <span id="page-20-0"></span>1 ミニカードアンテナケーブル(4)

- 9. コンピュータを表に返し、ディスプレイを可能な限り開きます。
- 10. Bluetooth カードを取り外します (Bluetooth [カードの取り外し](file:///C:/data/systems/insM301Z/ja/sm/btooth.htm#wp1202501)を参照)。
- 11. ヒンジキャップを取り外します(<u>[ヒンジキャップの取り外し](#page-18-2)</u>を参照)。
- 12. ディスプレイケーブルおよびカメラケーブルをシステム基板の各コネクタから外します。
- 13. ミニカードアンテナケーブルの配線をメモし、ケーブルを配線ガイドから外します。
- 14. ディスプレイアセンブリをコンピュータベースに固定している 6 本のネジ(両側に各 3 本)を取り外します。
- 15. ディスプレイアセンブリを持ち上げて、コンピュータベースから取り外します。

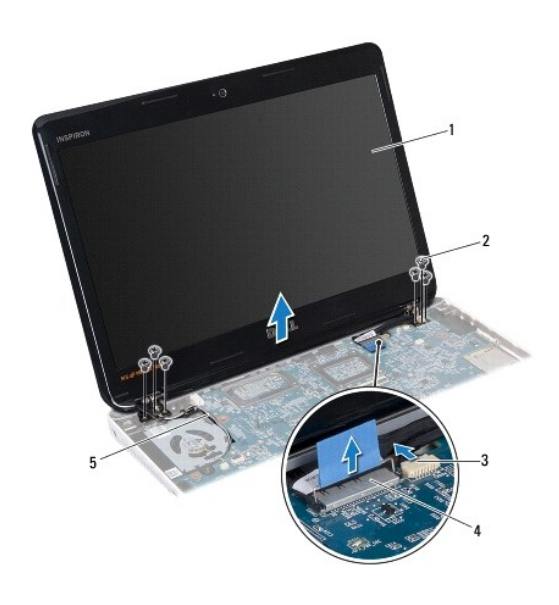

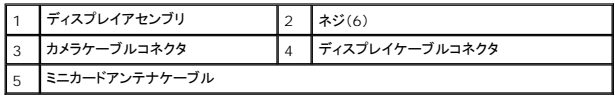

### <span id="page-20-1"></span>ディスプレイアセンブリの取り付け

- 1. <u>作業を開始する前に</u>の手順に従ってください。
- 2. ディスプレイアセンブリを所定の位置に配置し、ディスプレイアセンブリをコンピュータベースに固定する 6 本のネジ(両側に各 3 本)を取り付けます。
- 3. ミニカードアンテナケーブルを、コンピュータベースのスロットに通して配線します。
- 4. ヒンジカバーを取り付けます [\(ヒンジキャップの取り付けを](#page-19-2)参照)。
- 5. ディスプレイケーブルおよびカメラケーブルをシステム基板の各コネクタに接続します。
- 6. Bluetooth カードを取り付けます(Bluetooth [カードの取り付け](file:///C:/data/systems/insM301Z/ja/sm/btooth.htm#wp1202569)を参照)。
- 7. パームレストを取り付けます[\(パームレストの取り付けを](file:///C:/data/systems/insM301Z/ja/sm/palmrest.htm#wp1051265)参照)。
- <span id="page-21-0"></span>8. キーボードを取り付けます ([キーボードの取り付けを](file:///C:/data/systems/insM301Z/ja/sm/keyboard.htm#wp1196914)参照)。
- 9. コンピュータを裏返し、アンテナケーブルをミニカードに接続します [\(ミニカードの取り付け](file:///C:/data/systems/insM301Z/ja/sm/minicard.htm#wp1185815)の手順7 を参照)。
- 10. メモリモジュールを取り付けます([メモリモジュールの取り付け](file:///C:/data/systems/insM301Z/ja/sm/memory.htm#wp1181089)を参照)。
- 11. モジュールカバーを取り付けます (モジュールカバーの取り付けを参照)。
- 12. バッテリを取り付けます(<u>バッテリの取り付け</u>を参照)。

# 注意: コンピュータの電源を入れる前にすべてのネジを取り付け、コンピュータ内部にネジが残っていないか確認します。コンピュータ内部にネジが残っていると、コンピュータに<br>損傷を与える恐れがあります。

### <span id="page-21-1"></span>ディスプレイベゼル

#### <span id="page-21-3"></span>ディスプレイベゼルの取り外し

#### 注意**:** ディスプレイベゼルは非常に壊れやすい部品です。ベゼルへの損傷を防ぐため、取り外しには注意してください。

- 1. <u>作業を開始する前に</u>の手順に従ってください。
- 2. ディスプレイアセンブリを取り外します([ディスプレイアセンブリの取り外しを](#page-19-3)参照)。
- 3. 指先を使ってディスプレイベゼルの内側の端を持ち上げ、ディスプレイアセンブリから取り外します。

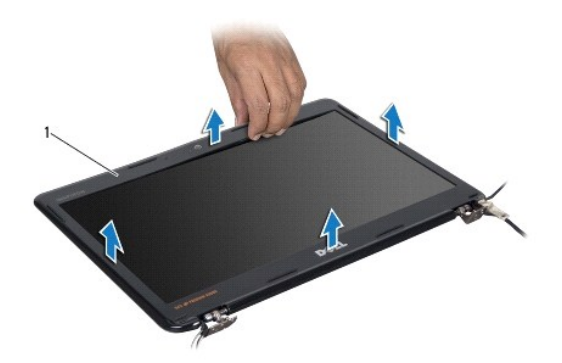

ディスプレイベゼル

#### <span id="page-21-4"></span>ディスプレイベゼルの取り付け

- 1. [作業を開始する前にの](file:///C:/data/systems/insM301Z/ja/sm/before.htm#wp1438061)手順に従ってください。
- 2. ディスプレイパネルの上にディスプレイベゼルを配置して、ディスプレイベゼルを所定の位置へはめ込みます。ディスプレイケーブルおよびカメラケーブルが、ベゼルのヒンジ部分を通って配線さ れていることを確認してください。
- 3. ディスプレイアセンブリを取り付けます([ディスプレイアセンブリの取り付けを](#page-20-1)参照)。

<span id="page-21-2"></span>注意: コンピュータの電源を入れる前にすべてのネジを取り付け、コンピュータ内部にネジが残っていないか確認します。コンピュータ内部にネジが残っていると、コンピュータに<br>損傷を与える恐れがあります。

### ディスプレイパネル

### ディスプレイパネルの取り外し

- 1. [作業を開始する前にの](file:///C:/data/systems/insM301Z/ja/sm/before.htm#wp1438061)手順に従ってください。
- 2. ディスプレイアセンブリを取り外します([ディスプレイアセンブリの取り外しを](#page-19-3)参照)。
- 3. ディスプレイベゼルを取り外します[\(ディスプレイベゼルの取り外し](#page-21-3)を参照)。
- 4. ディスプレイパネルをディスプレイカバーに固定している 8 本のネジを外します。

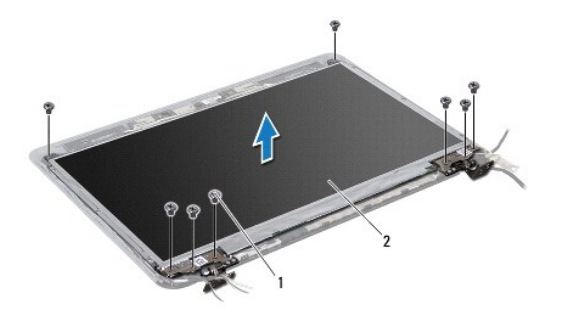

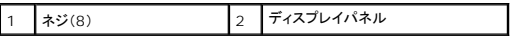

- 5. ディスプレイパネルをディスプレイカバーから持ち上げて外します。
- 6. ディスプレイパネルを裏返しにして、清潔な場所に置きます。
- 7. ディスプレイケーブルをディスプレイボードコネクタに固定するテープを持ち上げ、ディスプレイケーブルを取り外します。

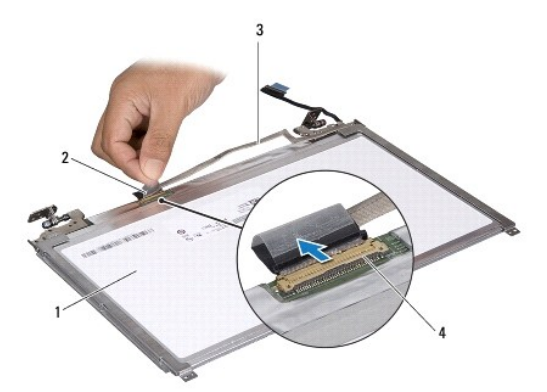

|    | 「ディスプレイパネルの背面 |              |
|----|---------------|--------------|
| ıэ | ィスフレイケーブル     | ィスプレイボードコネクタ |

8. ディスプレイパネルにディスプレイパネルブラケットを固定している 6 本のネジ(両側に 3 本ずつ)を外します。

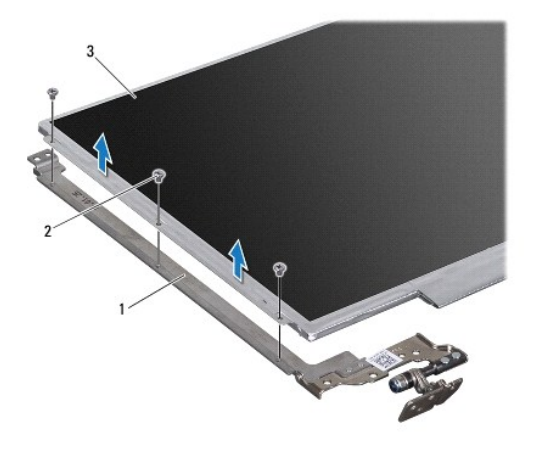

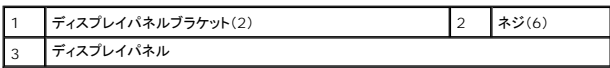

### ディスプレイパネルの取り付け

- 1. <u>作業を開始する前に</u>の手順に従ってください。
- 2. ディスプレイパネルブラケットをディスプレイパネルに固定している 6 本のネジ(両側に 3 本ずつ)を取り付けます。
- 3. ディスプレイケーブルをディスプレイパネル背面のディスプレイボードコネクタに接続し、テープで固定します。
- 4. 位置揃え位置を使用して、ディスプレイパネルをディスプレイカバーに正しくセットします。
- 5. ディスプレイパネルをディスプレイカバーに固定する 8 本のネジを取り付けます。
- 6. ディスプレイベゼルを取り付けます[\(ディスプレイベゼルの取り付け](#page-21-4)を参照)。
- 7. ディスプレイアセンブリを取り付けます([ディスプレイアセンブリの取り付けを](#page-20-1)参照)。

# 注意: コンピュータの電源を入れる前にすべてのネジを取り付け、コンピュータ内部にネジが残っていないか確認します。コンピュータ内部にネジが残っていると、コンピュータに<br>損傷を与える恐れがあります。

#### <span id="page-24-0"></span>プロセッサファン

**Dell™ Inspiron™ M301Z/N301Z** サービスマニュアル

- [プロセッサファンの取り外し](#page-24-1)
- [プロセッサファンの取り付け](#page-24-2)
- 警告**:** コンピュータ内部の作業を始める前に、お使いのコンピュータに付属しているガイドの安全にお使いいただくための注意事項をお読みください。安全にお使いいただくための ベストプラクティスの追加情報に関しては、規制順守ホームページ **www.dell.com/regulatory\_compliance** をご覧ください。
- 注意**:** コンピュータシステムの修理は、資格を持っているサービス技術者のみが行ってください。**Dell™** で認められていない修理による損傷は、保証の対象となりません。
- 注意: 静電気による損傷を避けるため、静電気防止用リストパンドを使用するか、または塗装されていない金属面 (コンピュータの背面にあるコネクタなど) に定期的に触れて、静<br>電気を身体から除去してください。
- **△ 注意: コンピュータ内部の作業を始める前に、システム基板への損傷を防ぐため、メインパッテリを取り外します(<u>パッテリの取り外し</u>を参照)。**

#### <span id="page-24-1"></span>プロセッサファンの取り外し

- 1. [作業を開始する前にの](file:///C:/data/systems/insM301Z/ja/sm/before.htm#wp1438061)手順に従ってください。
- 2. バッテリを取り外します([バッテリの取り外し](file:///C:/data/systems/insM301Z/ja/sm/battery.htm#wp1185372)を参照)。
- 3. モジュールカバーを取り外します [\(モジュールカバーの取り外しを](file:///C:/data/systems/insM301Z/ja/sm/cover.htm#wp1223484)参照)。
- 4. キーボードを取り外します [\(キーボードの取り外しを](file:///C:/data/systems/insM301Z/ja/sm/keyboard.htm#wp1188497)参照)。
- 5. パームレストを取り外します([パームレストの取り外しを](file:///C:/data/systems/insM301Z/ja/sm/palmrest.htm#wp1051070)参照)。
- 6. システム基板上のコネクタからプロセッサファンケーブルを外します。
- 7. プロセッサファンをコンピュータベースに固定している 2 本のネジを外します。
- 8. プロセッサファンを持ち上げて、コンピュータベースから取り外します。

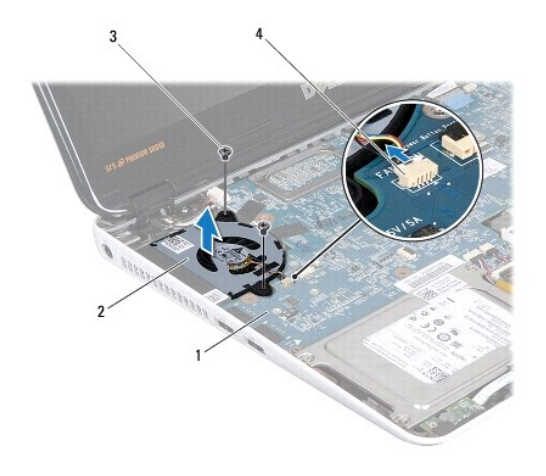

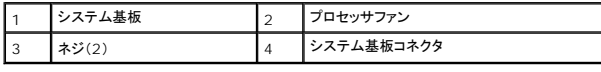

#### <span id="page-24-2"></span>プロセッサファンの取り付け

- 1. <u>作業を開始する前に</u>の手順に従ってください。
- 2. プロセッサファンをコンピュータベースに配置します。
- 3. プロセッサファンをシステム基板に固定する 2 本のネジを締めます。
- 4. システム基板上のコネクタにプロセッサファンケーブルを接続します。
- 5. パームレストを取り付けます[\(パームレストの取り付けを](file:///C:/data/systems/insM301Z/ja/sm/palmrest.htm#wp1051265)参照)。
- 6. キーボードを取り付けます ([キーボードの取り付けを](file:///C:/data/systems/insM301Z/ja/sm/keyboard.htm#wp1196914)参照)。
- 7. モジュールカバーを取り付けます (<u>モジュールカバーの取り付け</u>を参照)。
- 8. バッテリを取り付けます(<u>バッテリの取り付け</u>を参照)。

# 注意: コンピュータの電源を入れる前にすべてのネジを取り付け、コンピュータ内部にネジが残っていないか確認します。コンピュータ内部にネジが残っていると、コンピュータに<br>損傷を与える恐れがあります。

<span id="page-26-0"></span>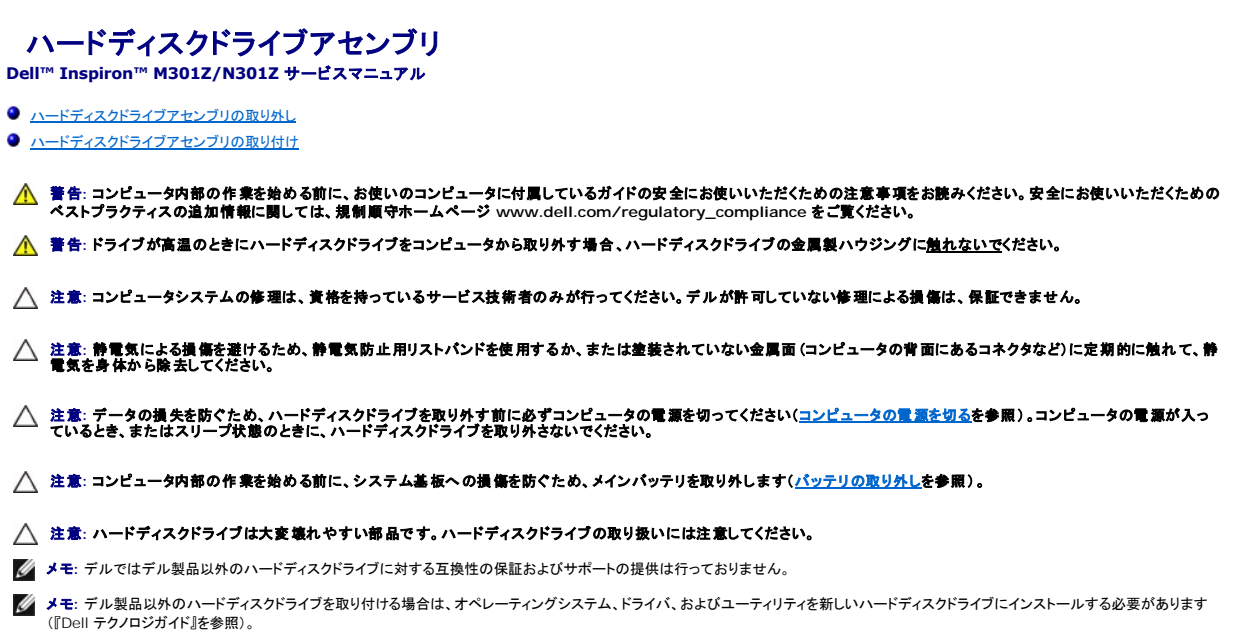

### <span id="page-26-1"></span>ハードディスクドライブアセンブリの取り外し

- 1. [作業を開始する前にの](file:///C:/data/systems/insM301Z/ja/sm/before.htm#wp1438061)手順に従ってください。
- 2. バッテリを取り外します ([バッテリの取り外し](file:///C:/data/systems/insM301Z/ja/sm/battery.htm#wp1185372)を参照)。
- 3. モジュールカバーを取り外します [\(モジュールカバーの取り外しを](file:///C:/data/systems/insM301Z/ja/sm/cover.htm#wp1223484)参照)。
- 4. キーボードを取り外します [\(キーボードの取り外しを](file:///C:/data/systems/insM301Z/ja/sm/keyboard.htm#wp1188497)参照)。
- 5. パームレストを取り外します([パームレストの取り外しを](file:///C:/data/systems/insM301Z/ja/sm/palmrest.htm#wp1051070)参照)。
- 6. ハードディスクドライブアセンブリをコンピュータベースに固定している 4 本のネジを外します。
- 7. コネクタラッチを持ち上げてからプルタブを引っ張り、システム基板のコネクタからハードディスクドライブケーブルを外します。

# 注意: ハードディスクドライブをコンピュータに取り付けていないときは、保護用静電気防止パッケージに保管します(コンピュータに同梱の、安全にお使いいただくための注意に<br>ある「静電気放出への対処」を参照)。

8. ハードディスクドライブアセンブリを持ち上げて、コンピュータベースから取り出します。

<span id="page-27-1"></span>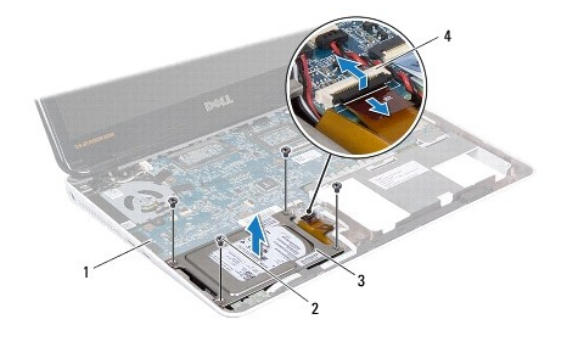

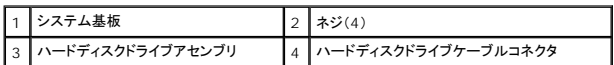

9. ハードディスクドライブブラケットをハードディスクドライブに固定している 4 本のネジを外します。

10. ハードディスクドライブを持ち上げてハードディスクドライブブラケットから取り出します。

11. インタポーザを引っ張ってハードディスクドライブから外します。

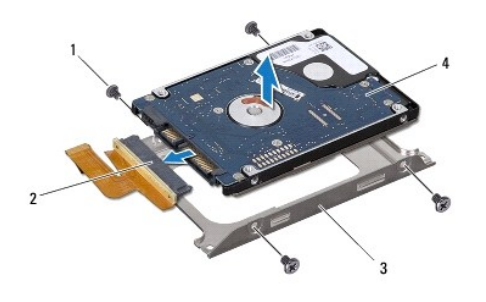

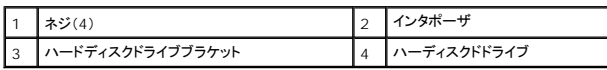

### <span id="page-27-0"></span>ハードディスクドライブアセンブリの取り付け

- 1. <u>作業を開始する前に</u>の手順に従ってください。
- 2. 新しいハードディスクドライブをパッケージから取り出します。<br>- ハードディスクドライブを保管するためや配送のために、梱包を保管しておいてください。
- 3. インタポーザをハードディスクドライブに接続します。
- 4. ハードディスクドライブをハードディスクドライブブラケットに置きます。
- 5. ハードディスクドライブブラケットをハードディスクドライブに固定する 4 本のネジを取り付けます。
- 6. ハードディスクドライブアセンブリをコンピュータベースに置きます。
- 7. ハードディスクドライブケーブルをシステム基板のコネクタに差し込み、ラッチを押し下げてハードディスクドライブケーブルを固定します。
- 8. ハードディスクドライブアセンブリをコンピュータベースに固定する 4 本のネジを取り付けます。
- 9. パームレストを取り付けます[\(パームレストの取り付けを](file:///C:/data/systems/insM301Z/ja/sm/palmrest.htm#wp1051265)参照)。
- 10. キーボードを取り付けます(<u>キーボードの取り付け</u>を参照)。
- 11. モジュールカバーを取り付けます([モジュールカバーの取り付けを](file:///C:/data/systems/insM301Z/ja/sm/cover.htm#wp1229256)参照)。
- 12. バッテリを取り付けます(<u>バッテリの取り付け</u>を参照)。

# 注意: コンピュータの電源を入れる前にすべてのネジを取り付け、コンピュータ内部にネジが残っていないか確認します。コンピュータ内部にネジが残っていると、コンピュータに<br>損傷を与える恐れがあります。

- 13. 必要に応じて、お使いのコンピュータ用のオペレーティングシステムをインストールします。『セットアップガイド』の「オペレーティングシステムのリストア」を参照してください。
- 14. 必要に応じて、お使いのコンピュータ用のドライバとユーティリティをインストールします。詳細については、『Dell テクノロジガイド』を参照してください。

#### <span id="page-29-0"></span>ミドルカバー

**Dell™ Inspiron™ M301Z/N301Z** サービスマニュアル

- [ミドルカバーの取り外し](#page-29-1)
- [ミドルカバーの取り付け](#page-30-1)
- 警告**:** コンピュータ内部の作業を始める前に、お使いのコンピュータに付属しているガイドの安全にお使いいただくための注意事項をお読みください。安全にお使いいただくための ベストプラクティスの追加情報に関しては、規制順守ホームページ **www.dell.com/regulatory\_compliance** をご覧ください。
- 注意: 静電気による損傷を避けるため、静電気防止用リストパンドを使用するか、または塗装されていない金属面 (コンピュータの背面にあるコネクタなど) に定期的に触れ*て、*静<br>電気を身体から除去してください。
- **△ 注意: コンピュータシステムの修理は、資格を持っているサービス技術者のみが行ってください。Dell™ で認められていない修理による損傷は、保証の対象となりません。**
- 注意**:** コンピュータ内部の作業を始める前に、システム基板への損傷を防ぐため、メインバッテリを取り外します([バッテリの取り外しを](file:///C:/data/systems/insM301Z/ja/sm/battery.htm#wp1185372)参照)。

#### <span id="page-29-1"></span>ミドルカバーの取り外し

- 1. [作業を開始する前にの](file:///C:/data/systems/insM301Z/ja/sm/before.htm#wp1438061)手順に従ってください。
- 2. バッテリを取り外します([バッテリの取り外し](file:///C:/data/systems/insM301Z/ja/sm/battery.htm#wp1185372)を参照)。
- 3. モジュールカバーを取り外します [\(モジュールカバーの取り外しを](file:///C:/data/systems/insM301Z/ja/sm/cover.htm#wp1223484)参照)。
- 4. ミドルカバーをコンピュータベースに固定している 3 本のネジを外します。

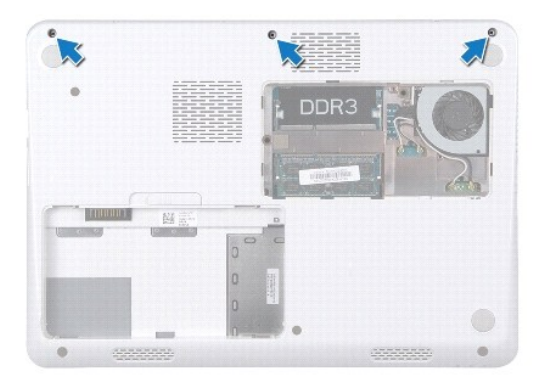

- 5. コンピュータを表に返し、ディスプレイを可能な限り開きます。
- 6. キーボードを取り外します [\(キーボードの取り外しを](file:///C:/data/systems/insM301Z/ja/sm/keyboard.htm#wp1188497)参照)。
- 7. パームレストを取り外します([パームレストの取り外しを](file:///C:/data/systems/insM301Z/ja/sm/palmrest.htm#wp1051070)参照)。
- 8. ディスプレイアセンブリを取り外します ([ディスプレイアセンブリの取り外しを](file:///C:/data/systems/insM301Z/ja/sm/display.htm#wp1214210)参照)。
- 9. 中間カバーをコンピュータベースに固定している 4 つのタブを外します。
- 10. ミドルカバーを持ち上げてコンピュータから取り外します。

<span id="page-30-0"></span>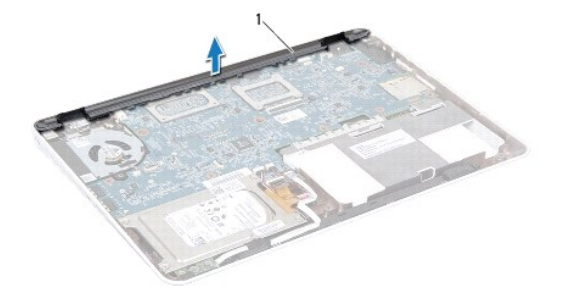

ミドルカバー

#### <span id="page-30-1"></span>ミドルカバーの取り付け

- 1. <u>作業を開始する前に</u>の手順に従ってください。
- 2. 中間カバーの 4 つのタブをコンピュータベースのスロットに揃えて、中間カバーを所定の位置にはめ込みます。
- 3. ディスプレイアセンブリを取り付けます([ディスプレイアセンブリの取り付けを](file:///C:/data/systems/insM301Z/ja/sm/display.htm#wp1203403)参照)。
- 4. パームレストを取り付けます[\(パームレストの取り付けを](file:///C:/data/systems/insM301Z/ja/sm/palmrest.htm#wp1051265)参照)。
- 5. キーボードを取り付けます (<u>キーボードの取り付け</u>を参照)。
- 6. コンピュータを裏返します。
- 7. 中間カバーをコンピューターベースに固定する 3 本のネジを取り付けます。
- 8. モジュールカバーを取り付けます ([モジュールカバーの取り付けを](file:///C:/data/systems/insM301Z/ja/sm/cover.htm#wp1229256)参照)。
- 9. バッテリを取り付けます(<u>バッテリの取り付け</u>を参照)。

# 注意: コンピュータの電源を入れる前にすべてのネジを取り付け、コンピュータ内部にネジが残っていないか確認します。コンピュータ内部にネジが残っていると、コンピュータに<br>損傷を与える恐れがあります。

#### <span id="page-31-0"></span>キーボード

**Dell™ Inspiron™ M301Z/N301Z** サービスマニュアル

- [キーボードの取り外し](#page-31-1)
- [キーボードの取り付け](#page-32-1)
- 警告**:** コンピュータ内部の作業を始める前に、お使いのコンピュータに付属しているガイドの安全にお使いいただくための注意事項をお読みください。安全にお使いいただくための ベストプラクティスの追加情報に関しては、規制順守ホームページ **www.dell.com/regulatory\_compliance** をご覧ください。
- 注意**:** コンピュータシステムの修理は、資格を持っているサービス技術者のみが行ってください。**Dell™** で認められていない修理による損傷は、保証の対象となりません。
- 注意: 静電気による損傷を避けるため、静電気防止用リストパンドを使用するか、または塗装されていない金属面 (コンピュータの背面にあるコネクタなど) に定期的に触れて、静<br>電気を身体から除去してください。
- 注意**:** コンピュータ内部の作業を始める前に、システム基板への損傷を防ぐため、メインバッテリを取り外します([バッテリの取り外しを](file:///C:/data/systems/insM301Z/ja/sm/battery.htm#wp1185372)参照)。

#### <span id="page-31-1"></span>キーボードの取り外し

- 1. [作業を開始する前にの](file:///C:/data/systems/insM301Z/ja/sm/before.htm#wp1438061)手順に従ってください。
- 2. バッテリを取り外します([バッテリの取り外し](file:///C:/data/systems/insM301Z/ja/sm/battery.htm#wp1185372)を参照)。
- 3. モジュールカバーを取り外します [\(モジュールカバーの取り外しを](file:///C:/data/systems/insM301Z/ja/sm/cover.htm#wp1223484)参照)。
- 4. キーボードをコンピュータベースに固定している 3 本のネジを外します。

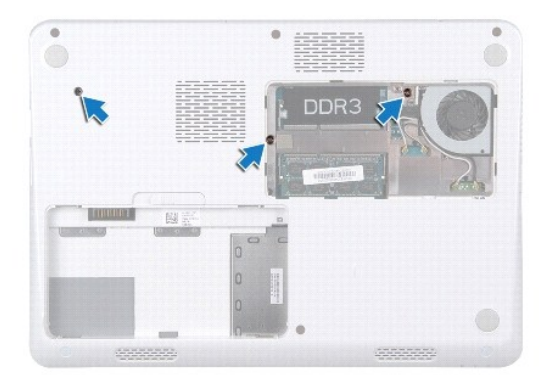

5. コンピュータを表に返し、ディスプレイを可能な限り開きます。

#### **△ 注意: キーボード上のキーキャップは壊れたり、外れやすく、また、取り付けに時間がかかります。キーボードの取り外しや取り扱いには注意してください。**

注意**:** キーボードの取り外しや取り扱いには特に注意してください。キーボードを乱暴に扱うと、ディスプレイパネルに傷が付く場合があります

6. キーボードとパームレストの間にあるプラスチックスクライブをスライドさせて、キーボードを持ち上げ、パームレストのタブから外します。

<span id="page-32-0"></span>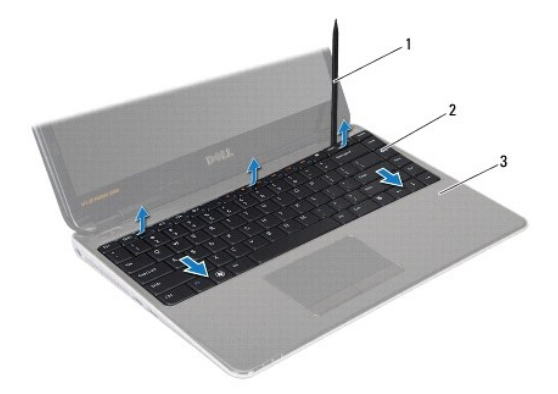

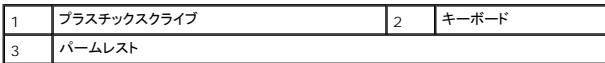

7. キーボードをそっと持ち上げて、キーボードタブをスライドさせてパームレストのスロットから取り外します。

- 8. キーボードを裏返して、パームレストに配置します。
- 9. コネクタラッチを持ち上げて、キーボードケーブルをシステム基板のコネクタから外します。
- 10. パームレストからキーボードを持ち上げながら、取り外します。

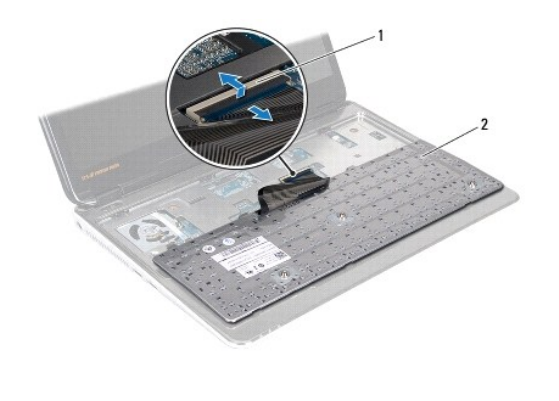

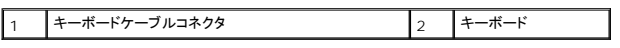

### <span id="page-32-1"></span>キーボードの取り付け

- 1. [作業を開始する前にの](file:///C:/data/systems/insM301Z/ja/sm/before.htm#wp1438061)手順に従ってください。
- 2. キーボードケーブルをシステム基板のコネクタに差し込み、コネクタラッチを押し下げてキーボードケーブルを固定します。
- 3. キーボードの下部のタブをパームレストのスロットに合わせて、キーボードを下げて所定の位置に配置します。
- 4. キーボードの縁を注意深く押して、キーボードをパームレストのタブの下に固定します。
- 5. コンピュータを裏返し、キーボードをコンピュータベースに固定する 3 本のネジを取り付けます。
- 6. モジュールカバーを取り付けます ([モジュールカバーの取り付けを](file:///C:/data/systems/insM301Z/ja/sm/cover.htm#wp1229256)参照)。
- 7. バッテリを取り付けます(<u>バッテリの取り付け</u>を参照)。

# 注意: コンピュータの電源を入れる前にすべてのネジを取り付け、コンピュータ内部にネジが残っていないか確認します。コンピュータ内部にネジが残っていると、コンピュータに<br>損傷を与える恐れがあります。

### <span id="page-34-0"></span>ステータスライトボード **Dell™ Inspiron™ M301Z/N301Z** サービスマニュアル

● [ステータスライトボードの取り外し](#page-34-1)

● [ステータスライトボードの取り付け](#page-34-2)

- 警告**:** コンピュータ内部の作業を始める前に、お使いのコンピュータに付属しているガイドの安全にお使いいただくための注意事項をお読みください。安全にお使いいただくための ベストプラクティスの追加情報に関しては、規制順守ホームページ **www.dell.com/regulatory\_compliance** をご覧ください。
- 注意**:** コンピュータシステムの修理は、資格を持っているサービス技術者のみが行ってください。**Dell™** で認められていない修理による損傷は、保証の対象となりません。
- 注意: 静電気による損傷を避けるため、静電気防止用リストパンドを使用するか、または塗装されていない金属面 (コンピュータの背面にあるコネクタなど) に定期的に触れて、静<br>電気を身体から除去してください。
- 注意**:** コンピュータ内部の作業を始める前に、システム基板への損傷を防ぐため、メインバッテリを取り外します([バッテリの取り外しを](file:///C:/data/systems/insM301Z/ja/sm/battery.htm#wp1185372)参照)。

#### <span id="page-34-1"></span>ステータスライトボードの取り外し

- 1. [作業を開始する前にの](file:///C:/data/systems/insM301Z/ja/sm/before.htm#wp1438061)手順に従ってください。
- 2. バッテリを取り外します([バッテリの取り外し](file:///C:/data/systems/insM301Z/ja/sm/battery.htm#wp1185372)を参照)。
- 3. モジュールカバーを取り外します [\(モジュールカバーの取り外しを](file:///C:/data/systems/insM301Z/ja/sm/cover.htm#wp1223484)参照)。
- 4. キーボードを取り外します [\(キーボードの取り外しを](file:///C:/data/systems/insM301Z/ja/sm/keyboard.htm#wp1188497)参照)。
- 5. パームレストを取り外します([パームレストの取り外しを](file:///C:/data/systems/insM301Z/ja/sm/palmrest.htm#wp1051070)参照)。
- 6. コネクタラッチを持ち上げてからプルタブを引っ張り、システム基板のコネクタからステータスライトボードケーブルを外します。
- 7. スピーカーに貼り付けられているステータスライトボードケーブルを剥がします。
- 8. ステータスライトボードをシステム基板に固定しているネジを外します。
- 9. コンピュータベースから、黒いスポンジと共にステータスライトボードを持ち上げて外します。

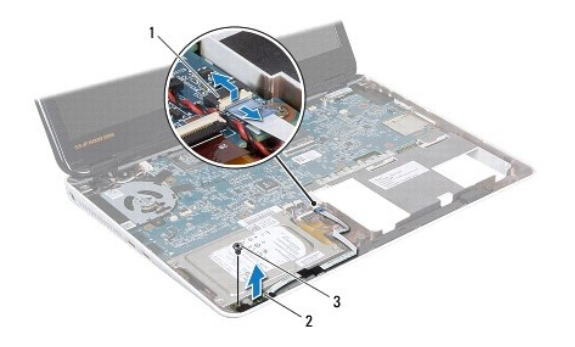

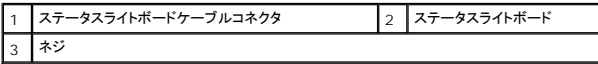

#### <span id="page-34-2"></span>ステータスライトボードの取り付け

1. [作業を開始する前にの](file:///C:/data/systems/insM301Z/ja/sm/before.htm#wp1438061)手順に従ってください。

- 2. ステータスライトボードのネジ穴を、コンピュータベースのネジ穴に揃えます。
- 3. ステータスライトボードをコンピュータベースに固定するネジを取り付けます。
- 4. ステータスライトボードケーブルをシステム基板のコネクタに差し込み、コネクタラッチを押し下げてケーブルを固定します。
- 5. ステータスライトボードケーブルの粘着側をスピーカーの上に押し付けます。
- 6. パームレストを取り付けます[\(パームレストの取り付けを](file:///C:/data/systems/insM301Z/ja/sm/palmrest.htm#wp1051265)参照)。
- 7. キーボードを取り付けます (<u>キーボードの取り付け</u>を参照)。
- 8. モジュールカバーを取り付けます ([モジュールカバーの取り付けを](file:///C:/data/systems/insM301Z/ja/sm/cover.htm#wp1229256)参照)。
- 9. バッテリを取り付けます(<u>バッテリの取り付け</u>を参照)。

# 注意: コンピュータの電源を入れる前にすべてのネジを取り付け、コンピュータ内部にネジが残っていないか確認します。コンピュータ内部にネジが残っていると、コンピュータに<br>損傷を与える恐れがあります。

#### <span id="page-36-0"></span>メモリモジュール

**Dell™ Inspiron™ M301Z/N301Z** サービスマニュアル

- [メモリモジュールの取り外し](#page-36-1)
- [メモリモジュールの取り付け](#page-36-2)
- 警告**:** コンピュータ内部の作業を始める前に、お使いのコンピュータに付属しているガイドの安全にお使いいただくための注意事項をお読みください。安全にお使いいただくための ベストプラクティスの追加情報に関しては、規制順守ホームページ **www.dell.com/regulatory\_compliance** をご覧ください。

注意**:** コンピュータシステムの修理は、資格を持っているサービス技術者のみが行ってください。**Dell™** で認められていない修理による損傷は、保証の対象となりません。

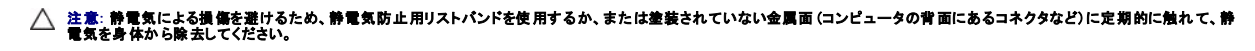

**△ 注意: コンピュータ内部の作業を始める前に、システム基板への損傷を防ぐため、メインパッテリを取り外します(<u>パッテリの取り外し</u>を参照)。** 

システム基板にメモリモジュールを取り付けると、コンピュータのメモリ容量を増やすことができます。お使いのコンピュータでサポートされるメモリに関する情報は、コンピュータに同梱の『セットアップガ イド』にある「仕様」、または **support.dell.com/manuals** を参照してください。

**■ メモ**: Dell™ から購入したメモリモジュールは、お使いのコンピュータの保証対象に含まれます。

お使いのコンピュータには、ユーザーがアクセス可能な 2 つの SODIMM コネクタが装備されています。どちらのソケットにもコンピュータの底面からアクセスできます。

#### <span id="page-36-1"></span>メモリモジュールの取り外し

- 1. [作業を開始する前にの](file:///C:/data/systems/insM301Z/ja/sm/before.htm#wp1438061)手順に従ってください。
- 2. バッテリを取り外します([バッテリの取り外し](file:///C:/data/systems/insM301Z/ja/sm/battery.htm#wp1185372)を参照)。
- 3. モジュールカバーを取り外します [\(モジュールカバーの取り外しを](file:///C:/data/systems/insM301Z/ja/sm/cover.htm#wp1223484)参照)。

**△**<br>△ 注意: メモリモジュールコネクタへの損傷を防ぐため、メモリモジュールの固定クリップを広げるために道具を使用しないでください。

- 4. メモリモジュールコネクタの両端にある固定クリップを、メモリモジュールが持ち上がるまで指先で慎重に広げます。
- 5. メモリモジュールをメモリモジュールコネクタから取り外します。

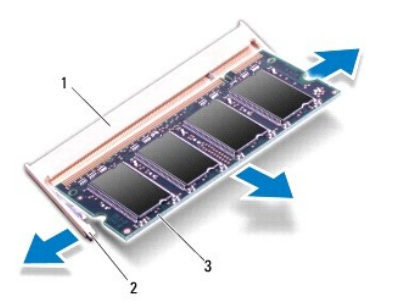

<span id="page-36-2"></span>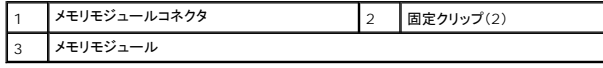

#### メモリモジュールの取り付け

注意**:** メモリモジュールを **2** つのコネクタに取り付ける必要がある場合は、メモリモジュールをまず下のコネクタに取り付け、次に上のコネクタに取り付けます。

- 1. [作業を開始する前にの](file:///C:/data/systems/insM301Z/ja/sm/before.htm#wp1438061)手順に従ってください。
- 2. メモリモジュールの切り込みを、メモリモジュールコネクタのタブと合わせます。
- 3. メモリモジュールを 45 度の角度でメモリモジュールコネクタにしっかりと挿入し、メモリモジュールがカチッと所定の位置に収まるまで押し下げます。カチッという感触が得られない場合は、メモ リモジュールを取り外し、再度取り付けてください。
- メモ**:** メモリモジュールが正しく取り付けられていないと、コンピュータは起動できません。

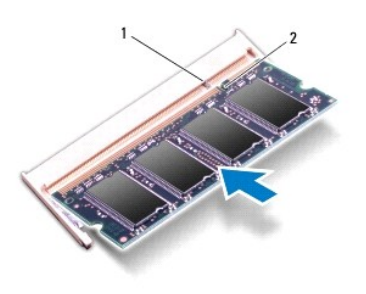

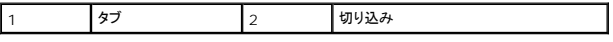

4. モジュールカバーを取り付けます ([モジュールカバーの取り付けを](file:///C:/data/systems/insM301Z/ja/sm/cover.htm#wp1229256)参照)。

5. バッテリを取り付けます([バッテリの取り付けを](file:///C:/data/systems/insM301Z/ja/sm/battery.htm#wp1185330)参照)。AC アダプタをコンピュータとコンセントに接続します。

6. コンピュータの電源を入れます。

コンピュータは起動時に、メモリモジュールを検出してシステム設定情報を自動的にアップデートします。

コンピュータに取り付けられたメモリ容量を確認します。

Windows Vista<sup>®</sup> の場合:

```
スタート <sup>● ●</sup>→ ヘルプとサポート→ Dell System Information(Dell システム情報)の順にクリックします。
```
Windows<sup>®</sup> 7 の場合:

**Start(スタート) <sup>◎</sup>→ Control Panel(コントロールパネル)→ System and Security(システムとセキュリティ)→ System(システム) の順にクリックします。** 

### <span id="page-38-0"></span>ワイヤレスミニカード

**Dell™ Inspiron™ M301Z/N301Z** サービスマニュアル

- [ミニカードの取り外し](#page-38-1)
- [ミニカードの取り付け](#page-39-1)
- 警告**:** コンピュータ内部の作業を始める前に、お使いのコンピュータに付属しているガイドの安全にお使いいただくための注意事項をお読みください。安全にお使いいただくための ベストプラクティスの追加情報に関しては、規制順守ホームページ **www.dell.com/regulatory\_compliance** をご覧ください。
- 注意**:** コンピュータシステムの修理は、資格を持っているサービス技術者のみが行ってください。**Dell™** で認められていない修理による損傷は、保証の対象となりません。
- 注意: 静電気による損傷を避けるため、静電気防止用リストパンドを使用するか、または塗装されていない金属面 (コンピュータの背面にあるコネクタなど) に定期的に触れて、静<br>電気を身体から除去してください。
- **△ 注意: コンピュータ内部の作業を始める前に、システム基板への損傷を防ぐため、メインパッテリを取り外します(<u>パッテリの取り外し</u>を参照)。**
- 注意: ミニカードをコンピュータに取り付けていないときは、保護用静電気防止パッケージに保管します(コンピュータに同梱の、安全にお使いいただくための注意にある「静電気<br>放出への対処」を参照)。
- **シンモ: デルではデル製品以外のミニカードに対する互換性の保証およびサポートの提供は行っておりません。**

コンピュータと一緒にワイヤレスミニカードを注文された場合、カードは既に取り付けられています。

お使いのコンピューターには、フルミニカードスロット1個とハーフミニカードスロット1個が付いています。

- <sup>l</sup> フルミニカードスロット(1) モバイルブロードバンド、ワイヤレス WAN、または TV チューナーモジュールをサポート
- <sup>l</sup> ハーフミニカードスロット(1)- ワイヤレス LAN、または Worldwide Interoperability for Microwave Access(WiMax)をサポート

メモ**:** ご購入時のシステム構成によっては、ミニカードスロットにミニカードが取り付けられていない場合があります。

#### <span id="page-38-1"></span>ミニカードの取り外し

- 1. <u>作業を開始する前に</u>の手順に従ってください。
- 2. バッテリを取り外します ([バッテリの取り外し](file:///C:/data/systems/insM301Z/ja/sm/battery.htm#wp1185372)を参照)。
- 3. [システム基板の取り外し](file:///C:/data/systems/insM301Z/ja/sm/sysboard.htm#wp1037428)の[手順](file:///C:/data/systems/insM301Z/ja/sm/sysboard.htm#wp1059320) 3 から手順 18 の手順に従ってください。
- 4. フルミニカードおよびハーフミニカードをシステム基板コネクタに固定する、4 本のネジ(各ミニカードに 2 本づつ)を外します。

メモ**:** フルミニカードスロットでは、一度にワイヤレス WAN ミニカード 1 個または TV チューナーカード 1 個のいずれかをサポートします。

5. ミニカードを持ち上げてシステム基板コネクタから外します。

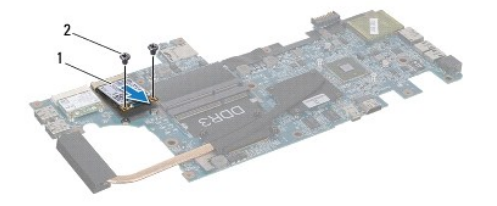

1 フルミニカード 2 ネジ(2)

<span id="page-39-0"></span>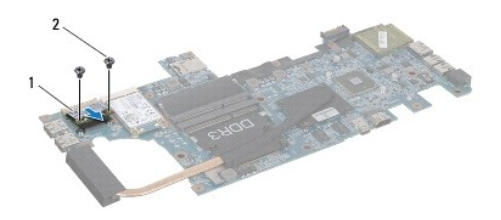

1 ハーフミニカード 2 ネジ(2)

#### <span id="page-39-1"></span>ミニカードの取り付け

- 1. [作業を開始する前にの](file:///C:/data/systems/insM301Z/ja/sm/before.htm#wp1438061)手順に従ってください。
- 2. 新しいミニカードをパッケージから取り出します。

#### 注意**:** カードを所定の位置に挿入するには、しっかりと均等に力を加えてください。力を加えすぎると、コネクタが損傷する恐れがあります。

#### 注意**:** コネクタは正しく挿入できるよう設計されています。抵抗を感じる場合は、カードとシステム基板のコネクタを確認し、カードを再配置してください。

#### **△ 注意: ミニカードへの損傷を避けるため、ケーブルをカードの下に置かないでください。**

- 3. ミニカードコネクタを、適切なシステム基板コネクタへ 45 度の角度で挿入します。例えば、ワイヤレス LAN カードコネクタには、**WLAN** というようにラベルが付いています。
- 4. ミニカードのもう一方の端をシステム基板のスロットに押し下げ、ミニカードをシステム基板に固定するネジ(各ミニカードに 2 本づつ)を取り付けます。
- 5. システム基板を裏返します。
- 6. [システム基板の取り付け](file:///C:/data/systems/insM301Z/ja/sm/sysboard.htm#wp1050884)[の手順](file:///C:/data/systems/insM301Z/ja/sm/sysboard.htm#wp1058772) 5 から[手順](file:///C:/data/systems/insM301Z/ja/sm/sysboard.htm#wp1051700) 18 の手順に従ってください。
- 7. インストールしたミニカードに、適切なアンテナケーブルを接続します。次の表に、コンピュータがサポートする各ミニカード用アンテナケーブルの色分けを示します。

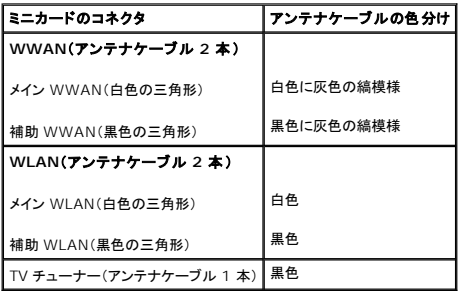

- 8. 保護用透明シートで未使用アンテナケーブルを保護します。
- 9. モジュールカバーを取り付けます ([モジュールカバーの取り付けを](file:///C:/data/systems/insM301Z/ja/sm/cover.htm#wp1229256)参照)。
- 10. バッテリを取り付けます([バッテリの取り付けを](file:///C:/data/systems/insM301Z/ja/sm/battery.htm#wp1185330)参照)。
- 11. 必要なドライバおよびユーティリティをコンピュータにインストールします。詳細については、『Dell テクノロジガイド』を参照してください。

メモ**:** デル以外からのワイヤレスミニカードをインストールする場合は、適切なドライバおよびユーティリティをインストールする必要があります。より一般的なドライバの詳細については、『Dell テクノロジガイド』を参照してください。

#### <span id="page-41-0"></span>パームレスト

**Dell™ Inspiron™ M301Z/N301Z** サービスマニュアル

- [パームレストの取り外し](#page-41-1)
- [パームレストの取り付け](#page-43-1)
- 警告**:** コンピュータ内部の作業を始める前に、お使いのコンピュータに付属しているガイドの安全にお使いいただくための注意事項をお読みください。安全にお使いいただくための ベストプラクティスの追加情報に関しては、規制順守ホームページ **www.dell.com/regulatory\_compliance** をご覧ください。
- 注意: 静電気による損傷を避けるため、静電気防止用リストパンドを使用するか、または塗装されていない金属面 (コンピュータの背面にあるコネクタなど) に定期的に触れ*て、*静<br>電気を身体から除去してください。
- **△ 注意: コンピュータシステムの修理は、資格を持っているサービス技術者のみが行ってください。Dell™ で認められていない修理による損傷は、保証の対象となりません。**
- 注意**:** コンピュータ内部の作業を始める前に、システム基板への損傷を防ぐため、メインバッテリを取り外します([バッテリの取り外しを](file:///C:/data/systems/insM301Z/ja/sm/battery.htm#wp1185372)参照)。

#### <span id="page-41-1"></span>パームレストの取り外し

- 1. [作業を開始する前にの](file:///C:/data/systems/insM301Z/ja/sm/before.htm#wp1438061)手順に従ってください。
- 2. バッテリを取り外します([バッテリの取り外し](file:///C:/data/systems/insM301Z/ja/sm/battery.htm#wp1185372)を参照)。
- 3. モジュールカバーを取り外します [\(モジュールカバーの取り外しを](file:///C:/data/systems/insM301Z/ja/sm/cover.htm#wp1223484)参照)。
- 4. キーボードを取り外します [\(キーボードの取り外しを](file:///C:/data/systems/insM301Z/ja/sm/keyboard.htm#wp1188497)参照)。
- 5. コンピュータを裏返します。
- 6. プラスチックスクライブを使用して、コンピュータベースのパームレストネジを覆うゴムキャップ 2 個を外します。

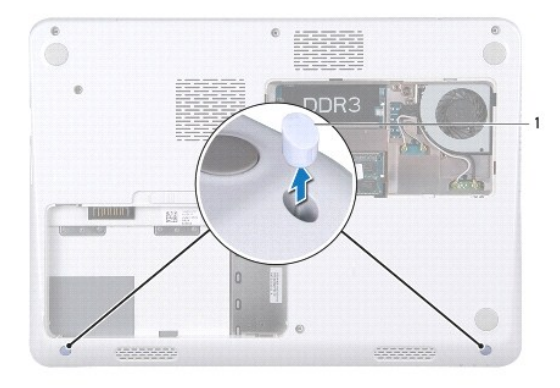

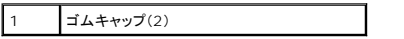

7. パームレストをコンピュータベースに固定している 3 本のネジを外します。

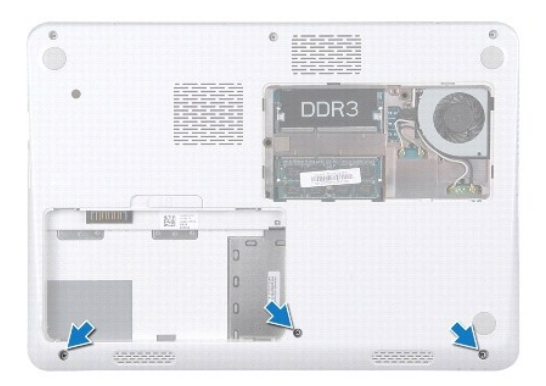

- 8. コンピュータを表に返し、ディスプレイを可能な限り開きます。
- 9. パームレストをシステム基板に固定している 5 本のネジを外します。
- 10. コネクタラッチを持ち上げてプルタブを引き、タッチパッドケーブルおよび電源ボタンボードケーブルを、システム基板の各コネクタから外します。

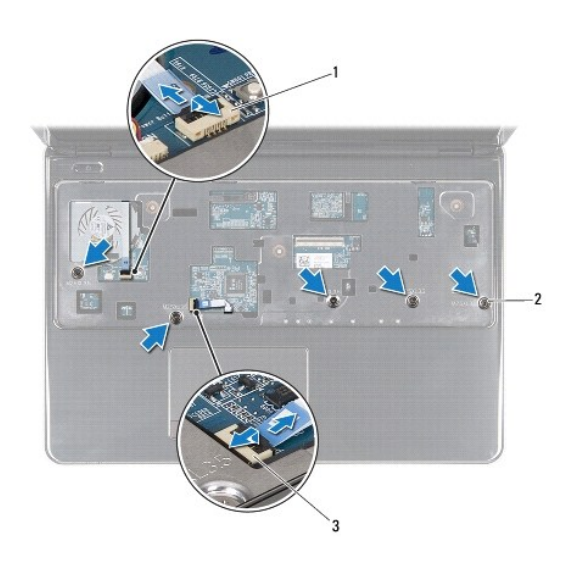

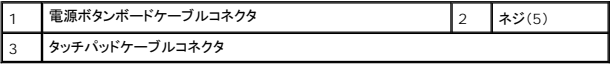

#### **△ 注意: パームレストに損傷を与えないよう、慎重にパームレストをコンピュータベースから取り外します。**

11. コンピュータベースとパームレスト間にプラスチックスクライブをスライドさせて、パームレストをコンピュータベースから持ち上げて外します。

<span id="page-43-0"></span>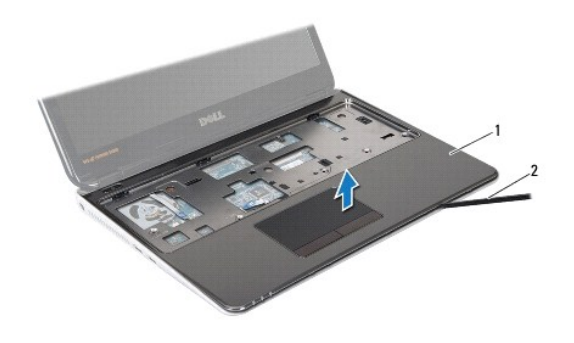

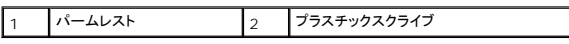

### <span id="page-43-1"></span>パームレストの取り付け

- 1. [作業を開始する前にの](file:///C:/data/systems/insM301Z/ja/sm/before.htm#wp1438061)手順に従ってください。
- 2. パームレストをコンピュータベースに合わせて、パームレストを慎重に所定の位置へはめ込みます。
- 3. タッチパッドケーブルおよび電源ボタンケーブルを、システム基板の各コネクタにスライドさせ、コネクタラッチを押し下げてケーブルを固定します。
- 4. パームレストをシステム基板に固定する 5 本のネジを取り付けます。
- 5. キーボードを取り付けます([キーボードの取り付けを](file:///C:/data/systems/insM301Z/ja/sm/keyboard.htm#wp1196914)参照)。
- 6. コンピュータを裏返しにして、パームレストをコンピュータベースに固定する 3 本のネジを取り付けます。
- 7. コンピュータベースのパームレストネジを覆うゴムキャップ 2 個を取り付けます。
- 8. モジュールカバーを取り付けます([モジュールカバーの取り付けを](file:///C:/data/systems/insM301Z/ja/sm/cover.htm#wp1229256)参照)。
- 9. バッテリを取り付けます([バッテリの取り付けを](file:///C:/data/systems/insM301Z/ja/sm/battery.htm#wp1185330)参照)。

# 注意: コンピュータの電源を入れる前にすべてのネジを取り付け、コンピュータ内部にネジが残っていないか確認します。コンピュータ内部にネジが残っていると、コンピュータに<br>損傷を与える恐れがあります。

#### <span id="page-44-0"></span>電源ボタンボード

**Dell™ Inspiron™ M301Z/N301Z** サービスマニュアル

- [電源ボタンボードの取り外し](#page-44-1)
- [電源ボタンボードの取り付け](#page-44-2)
- 警告**:** コンピュータ内部の作業を始める前に、お使いのコンピュータに付属しているガイドの安全にお使いいただくための注意事項をお読みください。安全にお使いいただくための ベストプラクティスの追加情報に関しては、規制順守ホームページ **www.dell.com/regulatory\_compliance** をご覧ください。
- 注意**:** コンピュータシステムの修理は、資格を持っているサービス技術者のみが行ってください。**Dell™** で認められていない修理による損傷は、保証の対象となりません。
- 注意**:** 静電気による損傷を防ぐため、静電気防止用リストバンドを使用するか、コンピュータの塗装されていない金属面に触れて、身体の静電気を除去してください。
- **△ 注意: コンピュータ内部の作業を始める前に、システム基板への損傷を防ぐため、メインパッテリを取り外します([バッテリの取り外しを](file:///C:/data/systems/insM301Z/ja/sm/battery.htm#wp1185372)参照)。**

#### <span id="page-44-1"></span>電源ボタンボードの取り外し

- 1. [作業を開始する前にの](file:///C:/data/systems/insM301Z/ja/sm/before.htm#wp1438061)手順に従ってください。
- 2. バッテリを取り外します([バッテリの取り外し](file:///C:/data/systems/insM301Z/ja/sm/battery.htm#wp1185372)を参照)。
- 3. モジュールカバーを取り外します [\(モジュールカバーの取り外しを](file:///C:/data/systems/insM301Z/ja/sm/cover.htm#wp1223484)参照)。
- 4. キーボードを取り外します [\(キーボードの取り外しを](file:///C:/data/systems/insM301Z/ja/sm/keyboard.htm#wp1188497)参照)。
- 5. パームレストを取り外します([パームレストの取り外しを](file:///C:/data/systems/insM301Z/ja/sm/palmrest.htm#wp1051070)参照)。
- 6. パームレストを裏返します。
- 7. 電源ボタンボードをパームレストに固定している 2 本のネジを取り外します。
- 注意**:** 電源ボタンボードの取り外しには十分注意してください。ボードは非常に壊れやすい部品です。
- 8. 電源ボタンボードをパームレストから取り出します。

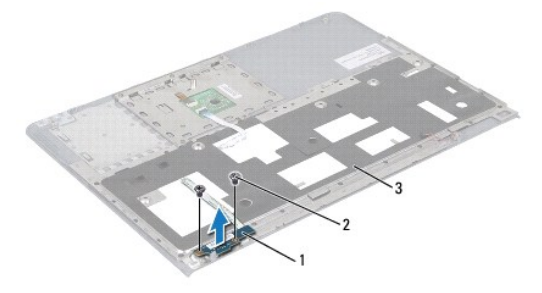

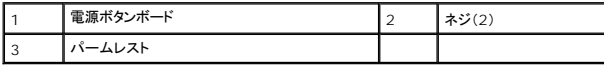

#### <span id="page-44-2"></span>電源ボタンボードの取り付け

1. [作業を開始する前にの](file:///C:/data/systems/insM301Z/ja/sm/before.htm#wp1438061)手順に従ってください。

- 2. 電源ボタンボードをパームレストに置き、電源ボタンボードをパームレストに固定する 2 本のネジを取り付けます。
- 3. パームレストを裏返します。
- 4. パームレストを取り付けます(<u>パームレストの取り付け</u>を参照)。
- 5. キーボードを取り付けます(<u>キーボードの取り付け</u>を参照)。
- 6. モジュールカバーを取り付けます (<u>モジュールカバーの取り付け</u>を参照)。
- 7. バッテリを取り付けます(<u>バッテリの取り付け</u>を参照)。

# 注意: コンピュータの電源を入れる前にすべてのネジを取り付け、コンピュータ内部にネジが残っていないか確認します。コンピュータ内部にネジが残っていると、コンピュータに<br>損傷を与える恐れがあります。

#### <span id="page-46-0"></span>スピーカー

**Dell™ Inspiron™ M301Z/N301Z** サービスマニュアル

#### ● [スピーカーの取り外し](#page-46-1)

● [スピーカーの取り付け](#page-47-0)

- 警告**:** コンピュータ内部の作業を始める前に、お使いのコンピュータに付属しているガイドの安全にお使いいただくための注意事項をお読みください。安全にお使いいただくための ベストプラクティスの追加情報に関しては、規制順守ホームページ **www.dell.com/regulatory\_compliance** をご覧ください。
- 注意**:** コンピュータシステムの修理は、資格を持っているサービス技術者のみが行ってください。**Dell™** で認められていない修理による損傷は、保証の対象となりません。
- 注意: 静電気による損傷を避けるため、静電気防止用リストパンドを使用するか、または塗装されていない金属面 (コンピュータの背面にあるコネクタなど) に定期的に触れて、静<br>電気を身体から除去してください。
- **△ 注意: コンピュータ内部の作業を始める前に、システム基板への損傷を防ぐため、メインパッテリを取り外します(<u>パッテリの取り外し</u>を参照)。**

#### <span id="page-46-1"></span>スピーカーの取り外し

- 1. [作業を開始する前にの](file:///C:/data/systems/insM301Z/ja/sm/before.htm#wp1438061)手順に従ってください。
- 2. バッテリを取り外します([バッテリの取り外し](file:///C:/data/systems/insM301Z/ja/sm/battery.htm#wp1185372)を参照)。
- 3. モジュールカバーを取り外します [\(モジュールカバーの取り外しを](file:///C:/data/systems/insM301Z/ja/sm/cover.htm#wp1223484)参照)。
- 4. キーボードを取り外します [\(キーボードの取り外しを](file:///C:/data/systems/insM301Z/ja/sm/keyboard.htm#wp1188497)参照)。
- 5. パームレストを取り外します([パームレストの取り外しを](file:///C:/data/systems/insM301Z/ja/sm/palmrest.htm#wp1051070)参照)。
- 6. コネクタラッチを持ち上げてプルタブを引き、ハードディスクドライブケーブルおよびステータスライトボードケーブルをシステム基板の各コネクタから外します。
- 7. スピーカーに貼り付けられているステータスライトボードケーブルを剥がします。

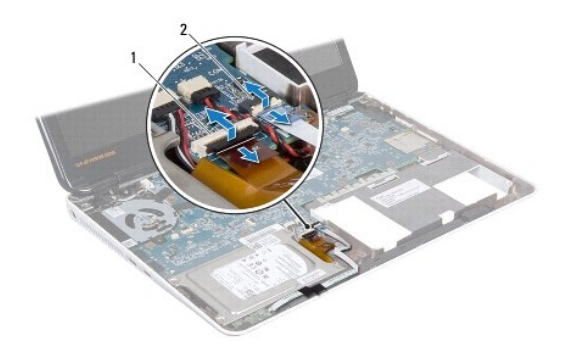

 $\boxed{1}$ ハードディスクドライブケーブルコネクタ  $\boxed{2}$ ステータスライトボードケーブルコネクタ

- 8. スピーカーケーブルをシステム基板上のコネクタから外します。
- 9. スピーカーをコンピュータベースに固定している 2 本のネジを外します。

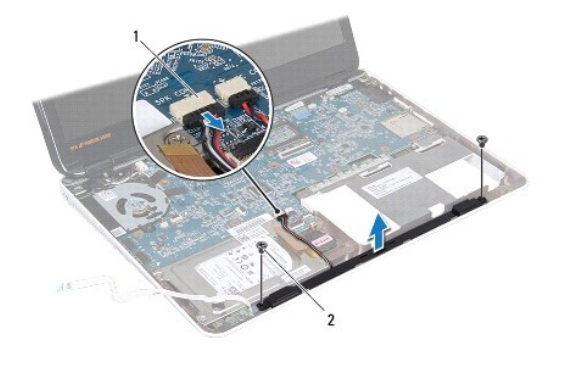

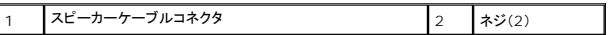

10. スピーカーケーブルの配線を書き留め、スピーカーをコンピュータベースから取り外します。

### <span id="page-47-0"></span>スピーカーの取り付け

- 1. [作業を開始する前にの](file:///C:/data/systems/insM301Z/ja/sm/before.htm#wp1438061)手順に従ってください。
- 2. スピーカーをコンピュータベースに配置します。
- 3. スピーカーをコンピュータベースに固定する 2 本のネジを取り付けます。
- 4. スピーカケーブルをシステム基板上のコネクタに接続します。
- 5. ハードディスクドライブケーブルおよびステータスライトボードケーブルをシステム基板の各コネクタにスライドさせます。コネクタラッチを押し下げ、ケーブルを固定します。
- 6. ステータスライトボードケーブルの粘着側をスピーカーの上に押し付けます。
- 7. パームレストを取り付けます[\(パームレストの取り付けを](file:///C:/data/systems/insM301Z/ja/sm/palmrest.htm#wp1051265)参照)。
- 8. キーボードを取り付けます ([キーボードの取り付けを](file:///C:/data/systems/insM301Z/ja/sm/keyboard.htm#wp1196914)参照)。
- 9. モジュールカバーを取り付けます ([モジュールカバーの取り付けを](file:///C:/data/systems/insM301Z/ja/sm/cover.htm#wp1229256)参照)。
- 10. バッテリを取り付けます([バッテリの取り付けを](file:///C:/data/systems/insM301Z/ja/sm/battery.htm#wp1185330)参照)。

注意: コンピュータの電源を入れる前にすべてのネジを取り付け、コンピュータ内部にネジが残っていないか確認します。コンピュータ内部にネジが残っていると、コンピュータに<br>損傷を与える恐れがあります。

#### <span id="page-48-0"></span>システム基板

**Dell™ Inspiron™ M301Z/N301Z** サービスマニュアル

- [システム基板の取り外し](#page-48-1)
- [システム基板の取り付け](#page-50-1)
- BIOS [にサービスタグを入力する方法](#page-51-1)
- 警告**:** コンピュータ内部の作業を始める前に、お使いのコンピュータに付属しているガイドの安全にお使いいただくための注意事項をお読みください。安全にお使いいただくための ベストプラクティスの追加情報に関しては、規制順守ホームページ **www.dell.com/regulatory\_compliance** をご覧ください。
- 注意**:** コンピュータシステムの修理は、資格を持っているサービス技術者のみが行ってください。**Dell™** で認められていない修理による損傷は、保証の対象となりません。
- 注意: 静電気による損傷を避けるため、静電気防止用リストパンドを使用するか、または塗装されていない金属面 (コンピュータの背面にあるコネクタなど) に定期的に触れ*て、*静<br>電気を身体から除去してください。
- **△ 注意: コンピュータ内部の作業を始める前に、システム基板への損傷を防ぐため、メインバッテリを取り外します([バッテリの取り外しを](file:///C:/data/systems/insM301Z/ja/sm/battery.htm#wp1185372)参照)。**

#### <span id="page-48-1"></span>システム基板の取り外し

- 1. [作業を開始する前にの](file:///C:/data/systems/insM301Z/ja/sm/before.htm#wp1438061)手順に従ってください。
- 2. バッテリを取り外します([バッテリの取り外し](file:///C:/data/systems/insM301Z/ja/sm/battery.htm#wp1185372)を参照)。
- 3. モジュールカバーを取り外します [\(モジュールカバーの取り外しを](file:///C:/data/systems/insM301Z/ja/sm/cover.htm#wp1223484)参照)。
- 4. メモリモジュールを取り外します ([メモリモジュールの取り外し](file:///C:/data/systems/insM301Z/ja/sm/memory.htm#wp1186694)を参照)。
- 5. キーボードを取り外します [\(キーボードの取り外しを](file:///C:/data/systems/insM301Z/ja/sm/keyboard.htm#wp1188497)参照)。
- 6. パームレストを取り外します([パームレストの取り外しを](file:///C:/data/systems/insM301Z/ja/sm/palmrest.htm#wp1051070)参照)。
- 7. [ハードディスクドライブアセンブリの取り外し](file:///C:/data/systems/insM301Z/ja/sm/hdd.htm#wp1184863)の[手順](file:///C:/data/systems/insM301Z/ja/sm/hdd.htm#wp1200224) 6 か[ら手順](file:///C:/data/systems/insM301Z/ja/sm/hdd.htm#wp1200849) 8 の手順に従ってください。
- 8. 左ヒンジブラケットをコンピュータベースに固定しているネジを外します。

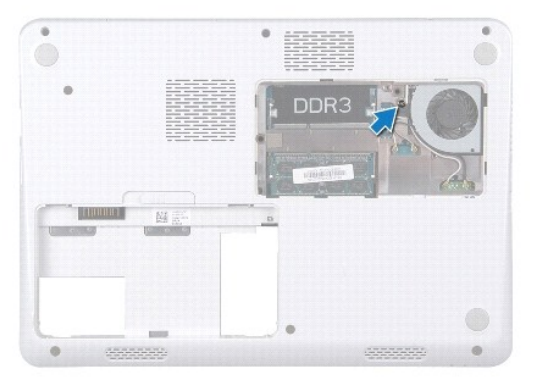

- 9. Bluetooth®カードを取り外します(Bluetooth[カードの取り外しを](file:///C:/data/systems/insM301Z/ja/sm/btooth.htm#wp1202501)参照)。
- 10. プロセッサファンを取り外します[\(プロセッサファンの取り外しを](file:///C:/data/systems/insM301Z/ja/sm/fan.htm#wp1184871)参照)。
- 11. ディスプレイアセンブリを取り外します([ディスプレイアセンブリの取り外しを](file:///C:/data/systems/insM301Z/ja/sm/display.htm#wp1214210)参照)。
- 12. ミドルカバーを取り外します[\(ミドルカバーの取り外し](file:///C:/data/systems/insM301Z/ja/sm/hingecvr.htm#wp1188834)を参照)。
- 13. 左ヒンジブラケットを固定しているネジを外します。
- 14. 左ヒンジブラケットをコンピュータベースから持ち上げて外します。

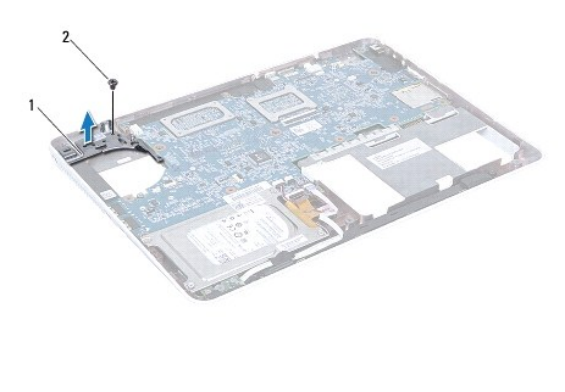

1 左ヒンジブラケット 2 ネジ

15. コイン型電池ケーブル、スピーカーケーブル、ステータスライトボードケーブル、および AC アダプタコネクタケーブルを、システム基板の各コネクタから外します。

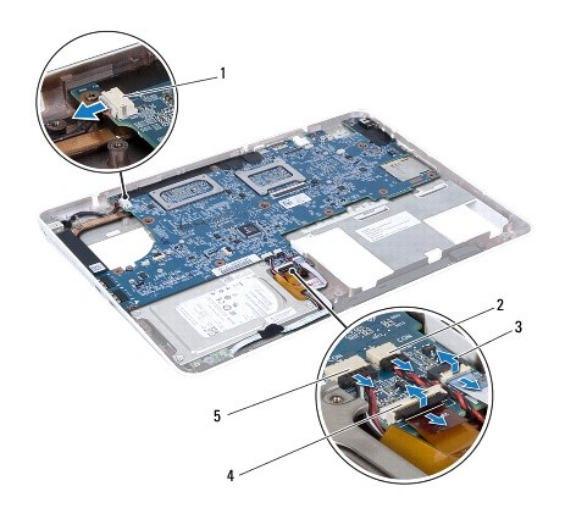

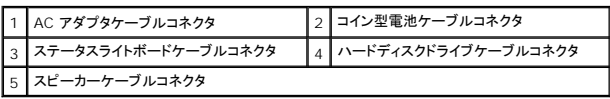

16. システム基板をコンピュータベースに固定している 4 本のネジを外します。

<span id="page-50-0"></span>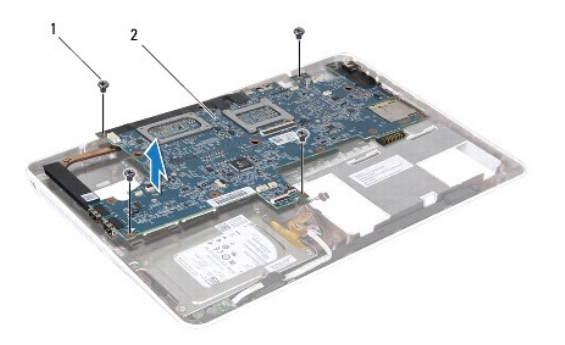

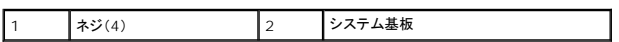

17. システム基板からコネクタを慎重に緩めてコンピュータのスロットから取り出し、システム基板を持ち上げてコンピュータから外します。

- 18. システム基板アセンブリを裏返します。
- 19. ミニカードを取り外します[\(ミニカードの取り外し](file:///C:/data/systems/insM301Z/ja/sm/minicard.htm#wp1181758)を参照)。
- 20. プロセッサヒートシンクアセンブリを取り外します[\(プロセッサヒートシンクアセンブリの取り外し](file:///C:/data/systems/insM301Z/ja/sm/cpucool.htm#wp1119269)を参照)。

#### <span id="page-50-1"></span>システム基板の取り付け

- 1. [作業を開始する前にの](file:///C:/data/systems/insM301Z/ja/sm/before.htm#wp1438061)手順に従ってください。
- 2. プロセッサヒートシンクアセンブリを取り付けます[\(プロセッサヒートシンクアセンブリの取り付け](file:///C:/data/systems/insM301Z/ja/sm/cpucool.htm#wp1122720)を参照)。
- 3. ミニカードを取り付けます [\(ミニカードの取り付け](file:///C:/data/systems/insM301Z/ja/sm/minicard.htm#wp1185815)を参照)。
- 4. システム基板アセンブリを裏返します。
- 5. システム基板のコネクタをコンピュータベースのスロットに揃え、コンピュータベースの位置決めポストを使用して、システム基板を正しい位置に配置します。
- 6. システム基板をコンピュータベースに固定する 4 本のネジを取り付けます。
- 7. コイン型電池ケーブル、スピーカーケーブル、ステータスライトボードケーブル、および AC アダプタコネクタケーブルを、システム基板の各コネクタに接続します。
- 8. 左ヒンジブラケットをコンピュータベースに配置します。
- 9. 左ヒンジブラケットを固定するネジを取り付けます。
- 10. ミドルカバーを取り付けます[\(ミドルカバーの取り付け](file:///C:/data/systems/insM301Z/ja/sm/hingecvr.htm#wp1189306)を参照)。
- 11. ディスプレイアセンブリを取り付けます([ディスプレイアセンブリの取り付けを](file:///C:/data/systems/insM301Z/ja/sm/display.htm#wp1203403)参照)
- 12. [ハードディスクドライブアセンブリの取り付け](file:///C:/data/systems/insM301Z/ja/sm/hdd.htm#wp1185130)の[手順](file:///C:/data/systems/insM301Z/ja/sm/hdd.htm#wp1204310) 6 か[ら手順](file:///C:/data/systems/insM301Z/ja/sm/hdd.htm#wp1204182) 8 の手順に従ってください。
- 13. プロセッサファンを取り付けます[\(プロセッサファンの取り付け](file:///C:/data/systems/insM301Z/ja/sm/fan.htm#wp1184923)を参照)。
- 14. Bluetooth カードを取り付けます(Bluetooth [カードの取り付け](file:///C:/data/systems/insM301Z/ja/sm/btooth.htm#wp1202569)を参照)。
- 15. パームレストを取り付けます[\(パームレストの取り付けを](file:///C:/data/systems/insM301Z/ja/sm/palmrest.htm#wp1051265)参照)。
- 16. キーボードを取り付けます(<u>キーボードの取り付け</u>を参照)。
- 17. コンピュータを元通りに返し、左ヒンジブラケットをコンピュータベースに固定するネジを取り付けます。
- <span id="page-51-0"></span>18. メモリモジュールを取り付けます (<u>[メモリモジュールの取り付け](file:///C:/data/systems/insM301Z/ja/sm/memory.htm#wp1181089)</u>を参照)。
- 19. モジュールカバーを取り付けます(<u>モジュールカバーの取り付け</u>を参照)。
- 20. バッテリを取り付けます([バッテリの取り付けを](file:///C:/data/systems/insM301Z/ja/sm/battery.htm#wp1185330)参照)。

# 注意: コンピュータの電源を入れる前にすべてのネジを取り付け、コンピュータ内部にネジが残っていないか確認します。コンピュータ内部にネジが残っていると、コンピュータに<br>損傷を与える恐れがあります。

- 21. コンピュータの電源を入れます。
- メモ**:** システム基板を取り付けたら、取り付けたシステム基板の BIOS にコンピュータのサービスタグを入力します。
- 22. サービスタグを入力します(BIOS [にサービスタグを入力する方法を](#page-51-1)参照)。

#### <span id="page-51-1"></span>**BIOS** にサービスタグを入力する方法

- 1. AC アダプタがプラグに差し込まれており、メインバッテリが適切にインストールされていることを確認します。
- 2. コンピュータの電源を入れます。
- 3. POST 中に <F2> を押してセットアップユーティリティを起動します。
- 4. セキュリティタブを選択し、**Set Service Tag**(サービスタグの設定)フィールドにサービスタグを入力します。

**Dell™ Inspiron™ M301Z/N301Z** サービスマニュアル

### メモ、注意、警告

メモ**:** コンピュータを使いやすくするための重要な情報を説明しています。

**△ 注意: ハードウェアの損傷またはデータの損失の可能性あることを示し、問題を回避する方法を説明しています。** 

警告**:** 物的損害、けが、または死亡の原因となる可能性があることを示します。

#### この文書の情報は、事前の通知なく変更されることがあります。 © **2010** すべての著作権は **Dell Inc.** にあります。

Dell Inc. の書面による許可のない複製は、いかなる形態においても厳重に禁じられています。

この文書で使用されている商標: Dell、DELL ロゴ、および Inspiron は Dell Inc. の商標です。Bluetooth は、Bluetooth SIG, Inc. が所有する登録商標で、ライセンスに基づいて Dell が使用するものです。Microsoft、<br>Windows、および Windows スタートボタンのロゴは、米国およびその他の国における商標または登録商標です。

この文書では、上記記載以外の商標および会社名が使用されている場合があります。これらの商標や会社名は、一切 Dell Inc. に帰属するものではありません。

**2010** 年 **5** 月 **Rev. A00**